# **Contents**

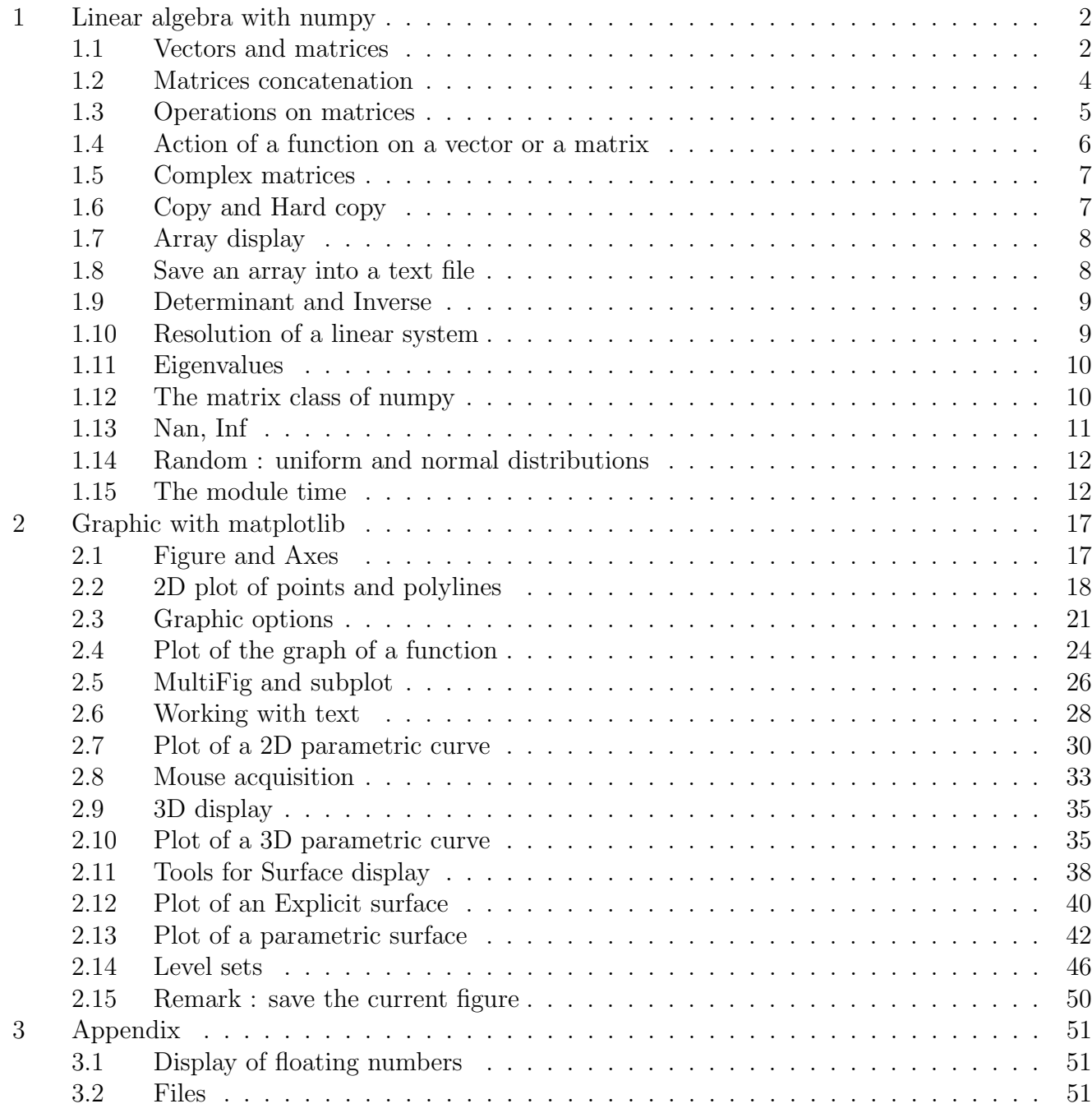

# Introduction to Python : Numpy and Matplotlib

This chapter, and especially section [2](#page-16-0) about Graphic with matplotlib has been proofread and upgraded by Naomi

### <span id="page-1-0"></span>1 Linear algebra with numpy

Throughout this section we will be using the script file f31numpy.py

```
# First note that constants such as "pi" are not defined in basic Python
# and must be imported from numpy
import numpy as np
np. pi \# 3.141592653589793np.e \# 2.718281828459045
```
### <span id="page-1-1"></span>1.1 Vectors and matrices

```
# f31numpy.py
"""−−−−−−−−−−−−−−−−−−−−−−−−−−−−−−−−−−−−−−−−−−−−−−−−−−−−−−−−−
LINEAR ALGEBRA with numpy
VECTORS and MATRICES : ARRAYS
−−−−−−−−−−−−−−−−−−−−−−−−−−−−−−−−−−−−−−−−−−−−−−−−−−−−−−−−−−−−"""
import numpy as np
"""−−−−−−−−−−−−−−−−−−−−−−−−−−−−−−−−−−−−−−−−
1) V ectors = one-dimensional numpy . arrays
   Matrices = two-dimensional numpy. arrays−−−−−−−−−−−−−−−−−−−−−−−−−−−−−−−−−−−−−−−−−−−"""
# a vector (one-dimensional)
v = np \cdot array([-4, 17, 0, 11])print(v)# a matrix (two-dimensional array)
m = np \cdot array([ [1, 2], [3, 4], [5, 6]])print(m)"""−−−−−−−−−−−−−−−−−−−−−−−−−−−−−−−−−−−−−−−−
2) Some useful functions : type, np.size, np.shape
−−−−−−−−−−−−−−−−−−−−−−−−−−−−−−−−−−−−−−−−−−−"""
type ( v )
```

```
# compare with:
type([-4, 17, 0, 11])type (m)
size v = np.size (v) # 4size m = np.size (m) # 6shapev = np.shape(v) \# (4,)
shapem = np. shape (m) \# (3, 2)
type(shape) \# tupletype(shapem) # tuple
"""−−−−−−−−−−−−−−−−−−−−−−−−−−−−−−−−−−−−−−−−
3) Some particular matrices:
         np. zeros, np. ones, np. eye, np. diag
         np. arange, np. linspace
−−−−−−−−−−−−−−−−−−−−−−−−−−−−−−−−−−−−−−−−−−−"""
z1 = np \cdot zeros(5)z2 = np \cdot zeros ((2, 3))o1 = np \cdot ones(6)o2 = np \cdot ones((3, 4))e1 = np \cdot eye(6)m = np \cdot array ([1, 2, 3], [4, 5, 6], [7, 8, 9]) # a square matrix
d = np \cdot diag(m) # the main diagonal : array ([1, 5, 9])
np. diag(m, 1) \# the first upper diagonal
np. diag (m, -1) # the first lower diagonal
A = np \cdot diag(d) # a matrix with main diagonal = d
B = np \cdot diag(a, 1) # a matrix with first upper diagonal = d
C = np diag(d, -2) # a matrix with second lower diagonal = d
a = np.arange(5)# array([0, 1, 2, 3, 4])b = np \cdot \text{arange}(2,8)\# \operatorname{array}([2, 3, 4, 5, 6, 7])c = np \cdot \text{arange}(5, 2, -0.5)# array([ 5, , 4.5, 4, , 3.5, 3, , 2.5])t = np. linspace (-2, 3, 10)# 10 values uniformly distributed between -2 and 3
"""−−−−−−−−−−−−−−−−−−−−−−−−−−−−−−−−−−−−−−−−
4) Shape and reshape
         it is possible to change the shape of an array
−−−−−−−−−−−−−−−−−−−−−−−−−−−−−−−−−−−−−−−−−−−"""
import numpy as np
U = np \cdot \text{arange}(1, 25)type (U)
np . shape (U)
```

```
# shape
U. shape = (3, 8) # modify the shape of U
type (U)
np . shape (U)
# reshape
V = U reshape (6, 4) # modify the shape of U
"""−−−−−−−−−−−−−−−−−−−−−−−−−−−−−−−−−−−−−−−−
5) Access and slicing:
        access to elements of an array
        recovering part of an array
−−−−−−−−−−−−−−−−−−−−−−−−−−−−−−−−−−−−−−−−−−−"""
v = np \cdot array([-4, 17, 0, 11, -4, 8])u = v[3] # element at position 3 (=> fourth element)
w = v[1:4] # elements from position 1 to position 3 (= 4-1)
M = np.array ( [[4, 1, 2, -4], [8, 3, 4, -5], [5, 6, -4, 2]])e = M[1,2]N = M[1:3, 1:3]# warning :
U = M[:, 2] #column 2 (writen as a one-dimensional array \implies horizontally)
V = M[0, :] #line 0
```
### <span id="page-3-0"></span>1.2 Matrices concatenation

```
"""−−−−−−−−−−−−−−−−−−−−−−−−−−−−−−−−−−−−−−−−
6) Concatenation of matrices: two methods
         function concatenate ()functions hstack() & vstack() : simpler and more intuitive
−−−−−−−−−−−−−−−−−−−−−−−−−−−−−−−−−−−−−−−−−−−"""
import numpy as np
# definition of matrices (arrays) for the tests
A = np.array (\begin{bmatrix} 4, 1, 2, -4 \end{bmatrix}, \begin{bmatrix} 8, 3, 4, -5 \end{bmatrix})B = np.array ([-1, -1], [-1, -1]])C1 = np.array([4, 4, 4, 4]) #-> be careful, C1 is a vector !!
C2 = np.array([1, 4, 4, 4, 1]) # two dimensional array
D = np \cdot array([5, 5, 5, 5], [6, 6, 6, 6], [7, 7, 7, 7]])# we check the shape (important to concatenate)
np \cdot shape (A)  #(2, 4)np \cdot shape(B) \neq (2, 2)np shape (C1) \#(4) \# \rightarrow C1 is a vector
np \cdot shape (C2) \# (1, 4)np. shape (D) \#(3, 4)"" "
function concatenate
"" "
```

```
\# concatenation along axis=0 ("vertically")
\# or axis=1 ("horizontally")
# the input array dimensions must agree along the axis
E1 = np. concatenate ((A, C1), axis=0) # wrong : not the same shape
E2 = np \cdot \text{concatenate}((A, C2), axis=0) # OK
F = np \cdot \text{concatenate}((A, C2, D), axis=0) # OKG = np \cdot \text{concatenate}((A, C2, D), axis=1) # wrongH = np \cdot \text{concatenate}((A, B, A), axis=1) # OK
""""
function append
"" "
# concatenation of vectors (one dimensional array)
# C1 is a vector
C3 = np.append (C1, 2*C1) # array([4, 4, 4, 4, 8, 8, 8, 8])C4 = np. append (-23,3*C1) # array ([-23, 12, 12, 12, 12])"" "
functions vstack and hstack
"" "
FF = np. vstack((A, C2, D)) # stack verticallyHH = np. h stack ((A, B, A)) # stack horizontally
\text{EE} = \text{np. vstack}((A, C1)) # stack vertically array and vector
CC = np. hstack ((C1, C1)) # stack horizontally vectors
```
#### <span id="page-4-0"></span>1.3 Operations on matrices

```
"""−−−−−−−−−−−−−−−−−−−−−−−−−−−−−−−−−−−−−−−−
7) Basic operations:
         sum ,
         product by a scalar,
         term by term product
−−−−−−−−−−−−−−−−−−−−−−−−−−−−−−−−−−−−−−−−−−−"""
import numpy as np
# operation on vectors
v1 = np \cdot array([-4, 17, 0, 11])v2 = np \cdot array([7, -14, 3, -8])wl = 5 * v1 # product by a scalar
w2 = v1 + v2 # sum
w3 = v1 * v2 # term by term product
# operation on matrices
M1 = np.array (\lceil 1, 2 \rceil, \lceil 3, 4 \rceil, \lceil 5, 6 \rceil])M2 = np \cdot array ([[5, 0], [1, 2], [-1, 3]])U1 = -2 * M1 # product by a scalar
U2 = M1 + M2 # sum
U3 = M1 * M2 # term by term product
# more on term by term operations :
\vert v0 \rangle = \text{np. array } ([1, 2, 3, 4.])
```

```
v02 = v0**2 # square of each term
v03 = v0**3 # cube of each term
w0 = np.array([1, 2], [3, 4], [5, 6.]
w02 = w0**2 # square of each term
       \# Out [] :
       # array([ 1., 4.],
       \# [ 9., 16.],
       \# [ 25., 36.]
"""−−−−−−−−−−−−−−−−−−−−−−−−−−−−−−−−−−−−−−−−
8) Matricial product:
   with numpy dot()−−−−−−−−−−−−−−−−−−−−−−−−−−−−−−−−−−−−−−−−−−−"""
A = np.array (\begin{bmatrix} 4 & 1 \end{bmatrix}, [2, -3], [-1, 3], [4, -2])B = np.array ([[2, 1], [3, -1]])C = np \cdot dot(A, B)D = np. det(B,A) \# produces an error, dimensions doesn't agree"""−−−−−−−−−−−−−−−−−−−−−−−−−−−−−−−−−−−−−−−−
9) Transposition of a matrix:
−−−−−−−−−−−−−−−−−−−−−−−−−−−−−−−−−−−−−−−−−−−"""
A = np. array ([1, 1], [2, -3], [-1, 3], [4, -2]])\# [[4 1]\# [ 2 −3]
       # [−1 3]
       \# [ 4 -2]]
AT = A.Tprint (AT)\# [ [ 4 2 -1 4]\# [ 1 -3 3 -2]]
```
### <span id="page-5-0"></span>1.4 Action of a function on a vector or a matrix

This item is a consequence (or similar to) of the term by term product (point 7). Consider a function f that evaluate the value of an input parameter x and return  $y = f(x)$ . If the input parameter x is an array, the output parameter y is an array of the same shape as x.

Precisely, if  $x = [x[0], x[1], \ldots, x[n]]$ we will get  $y = f(x) = [f(x[0]), f(x[1]), \ldots, f(x[n])]$ and similarly for a matrix. """−−−−−−−−−−−−−−−−−−−−−−−−−−−−−−−−−−−−−−−− 10) Action of a function on a vector or a matrix: −−−−−−−−−−−−−−−−−−−−−−−−−−−−−−−−−−−−−−−−−−−""" # this item is a consequence of the term by term product (point 7) import numpy as np  $x0 = np \cdot \arctan \left( \left[ -1, 2, -3, 4, -5 \right] \right)$ 

```
y0 = abs(x0) # array([1, 2, 3, 4, 5.])x1 = np. linspace (0, np. pi/2, 4)\# \operatorname{array}([0.53359878, 1.04719755, 1.57079633])y1 = np \cdot sin(x1)\# \operatorname{array}([0. \qquad , 0.5 \qquad , 0.8660254, 1. ])
def f(x):
        return 1 + x + x**2t = np \cdot array([1, 2, 3, 4])y = f0(t) # array ([ 3, 7, 13, 21])
# Note that numpy functions usually work with a list (of numerical values)
u = [2, 4, 4, -3]abs(u) # bad operand type for abs (): 'list'
np \cdot cos(u) # OK
f(0(u)) # unsupported operand type (s) for +: 'int' and 'list'
```
### <span id="page-6-0"></span>1.5 Complex matrices

```
"""−−−−−−−−−−−−−−−−−−−−−−−−−−−−−−−−−−−−−−−−
11) Complex matrix and conjugate:
−−−−−−−−−−−−−−−−−−−−−−−−−−−−−−−−−−−−−−−−−−−"""
import numpy as np
B1 = np. array ([2-1j, 1+2j], [3-2j, -1])B2 = np \cdot conj(B1)B = B1 + B2C = np \cdot conj(B1) \cdot T
```
### <span id="page-6-1"></span>1.6 Copy and Hard copy

```
"""−−−−−−−−−−−−−−−−−−−−−−−−−−−−−−−−−−−−−−−−
12) Notes about copy and Hard copy:
−−−−−−−−−−−−−−−−−−−−−−−−−−−−−−−−−−−−−−−−−−−"""
import numpy as np
A = np \cdot array([1, 2, 3, 4])A \# \operatorname{array}([1, 2, 3, 4])\# Copy (in fact, this is just a link copy) :
B = A # create a new name B to the existing object already named A
B # \arctan \left( \begin{bmatrix} 1, 2, 3, 4 \end{bmatrix} \right)A[2] = -7A \# \arctan \left( \begin{bmatrix} 1, 2, -7, 4 \end{bmatrix} \right)B # array (1, 2, -7, 4) \implies B remains equal to A
B[1] = 56A # array ( 1, 56, -7, 4 ) \implies A and B remains equal
B \# \arctan \left( \begin{bmatrix} 1, 56, -7, 4 \end{bmatrix} \right)# Hard copy (creates a new array and so uses more memory)
B = np \cdot copy(A)
```

```
|A[2] = -9A \# \arctan \left( \left[ 1, 56, -9, 4 \right] \right)B \# \arctan \left( \left[ 1, 56, -7, 4 \right] \right)B[0] = 3A # array([ 1, 56, -9, 4]B \# \arctan \left( \begin{bmatrix} 3 \\ 56 \\ -7 \\ -4 \end{bmatrix} \right)
```
### <span id="page-7-0"></span>1.7 Array display

```
"""−−−−−−−−−−−−−−−−−−−−−−−−−−−−−−−−−−−−−−−−
13) Array display
−−−−−−−−−−−−−−−−−−−−−−−−−−−−−−−−−−−−−−−−−−−"""
# help(np.set\_printoptions)## precision : int or None, optional
# Number of digits of precision for floating point output (default 8)
# threshold : int, optional
\# Total number of array elts which trigger summarization (default 1000)
\# To always use the full repr without summarization :
# import sys
\# np. set_printoptions (threshold=sys. maxsize)
import numpy as np
# precision :
x = np. linspace (0, 1, 4)print (x) \# [0. 0.333333333 0.666666667 1.
np.set\_printoptions (precision=2)print (x) \# [0. 0.33 0.67 1.
# threshold :
np.set\_printoptions (threshold=5)u = np \cdot \text{arange}(10)print (u) \# [0 1 2 ... 7 8 9
np.set\_printoptions (threshold=10)print (u) \# [0 1 2 3 4 5 6 7 8 9]
import sys
np. set_printoptions (threshold=sys.maxsize)
u = np \cdot \text{arange}(5000)print(u) # all values are displayed
```
### <span id="page-7-1"></span>1.8 Save an array into a text file

"""−−−−−−−−−−−−−−−−−−−−−−−−−−−−−−−−−−−−−−−− 14) Save (and then load) an array to a text file: −−−−−−−−−−−−−−−−−−−−−−−−−−−−−−−−−−−−−−−−−−−""" import os  $\#$  import operating system myPath = "C:/Users/Luke/Documents/Luc/Myanmar/NumericalMaths"

```
myPath = "C:/Users/Luke/Documents/Numerical Analysis with Python"
myWorkingPath = myPath + "/01 Python introduction/My Working Space"
os.chdir (myWorkingPath)
import numpy as np
x = np \cdot array ([ -1.5, 4., -2.5, 3, 8, 5])y = x**2# Creation of a data file "NEWdata.txt"
# and writting the arrays x and y in this text file :
U = (x, y)np.savetxt('NEWdata.txt', U, fmt='%1.8e')
# Loading the arrays x and y from the file "NEWdata.txt"
(x, y) = np. loadtxt ('NEWdata.txt')
```
### <span id="page-8-0"></span>1.9 Determinant and Inverse

```
"""−−−−−−−−−−−−−−−−−−−−−−−−−−−−−−−−−−−−−−−−−−−−−−−−−−−−−−−−−
LINEAR ALGEBRA with numpy linalg
−−−−−−−−−−−−−−−−−−−−−−−−−−−−−−−−−−−−−−−−−−−−−−−−−−−−−−−−−−−−"""
"""−−−−−−−−−−−−−−−−−−−−−−−−−−−−−−−−−−−−−−−−
15) Determinant :
with numpy \lim_{\alpha \to 0} a \cdot \det(\alpha)−−−−−−−−−−−−−−−−−−−−−−−−−−−−−−−−−−−−−−−−−−−"""
import numpy as np
A = np.array([1, 5], [2, 3]])dt = np. linalg. det(A)\# or :
from numpy linalg import det
dt = det(A)"""−−−−−−−−−−−−−−−−−−−−−−−−−−−−−−−−−−−−−−−−
16) Inverse:
with numpy \lim_{n \to \infty} inv()
−−−−−−−−−−−−−−−−−−−−−−−−−−−−−−−−−−−−−−−−−−−"""
A = np.array ([[4, 5], [2, 3]])A1 = np. linalg. inv(A)
# or :from numpy linalg import inv
A1 = inv(A)# then check :
np. dot(A, A1)
```
### <span id="page-8-1"></span>1.10 Resolution of a linear system

```
"""−−−−−−−−−−−−−−−−−−−−−−−−−−−−−−−−−−−−−−−−
17) Resolution of a linear system:
         with numpy \lim_{n \to \infty} a \cdot s \cdot b \cdot e.
−−−−−−−−−−−−−−−−−−−−−−−−−−−−−−−−−−−−−−−−−−−"""
```

```
import numpy as np
A = np.array ([[4, 5], [2, 3]]])b = np.array([14, 8])x = np. linalg. solve (A, b)# or :from numpy linalg import solve
x = solve(A, b)
```
### <span id="page-9-0"></span>1.11 Eigenvalues

```
"""−−−−−−−−−−−−−−−−−−−−−−−−−−−−−−−−−−−−−−−−
18) Eigenvalues:
         with numpy \lim_{n \to \infty} eig()
−−−−−−−−−−−−−−−−−−−−−−−−−−−−−−−−−−−−−−−−−−−"""
import numpy as np
A = np.array ([[1, 1, -2], [-1, 2, 1], [0, 1, -1]])D, V = np. linalg. eig(A)
\#or :
from numpy linalg import eig
D, V = eig(A)\# eigenvalues of the matrix A are in D
# associate eigen vectors are the columns of V
print(D)# Out [1]: array([ 2., 1., -1.])print(V)# Out [2]:
        \#\ array (\begin{bmatrix} 8.01511345e - 01, 8.01783726e - 01, 7.07106781e - 01 \end{bmatrix}\#\qquad \qquad \left[ \quad 9.04534034e - 01, \quad -5.34522484e - 01, \quad -1.92296269e - 16 \right],\# [ 3.01511345e - 01, -2.67261242e - 01, 7.07106781e - 01]
\# WE WANT TO CHECK \dots:
# eigen vectors :
v0 = V[:, 0]v1 = V[:, 1]v2 = V[:, 2]\#\ do we have A * v = lambda * v ?
np. dot(A, v0) - 2*v0np. dot(A, v1) - v1np. dot (A, v2) + v2
```
### <span id="page-9-1"></span>1.12 The matrix class of numpy

```
"""−−−−−−−−−−−−−−−−−−−−−−−−−−−−−−−−−−−−−−−−
19) the class matrix of numpy
       A matrix is a specialized 2–D array
       Data : array_like or string
       If the input is a string, it is interpreted as a matrix
        with commas or spaces separating columns,
       and semicolons separating rows.
```

```
−−−−−−−−−−−−−−−−−−−−−−−−−−−−−−−−−−−−−−−−−−−"""
import numpy as np
# Data = array_like
# np. matrix is similar as np. array
A1 = np. array ([4, 1, 2, -4], [8, 3, 4, -5])A2 = np \cdot matrix ([1, 1, 2, -4], [8, 3, 4, -5])A3 = np. matrix ([8, 3, 4, -5]) # matrix ([8, 3, 4, -5]) : double brackets
type (A1) \# numpy. <math>ndarraytype (A2) \# numpy.mathnp. shape (A1) \# (2, 4)np. shape (A2) \# (2, 4)# Data = string
# commas or spaces separate columns, semicolons separate rows
A = np.matrix('1 2; 3 4')B = np.matrix('5.0 6.0')C = np \cdot matrix(' -1 ; -2 ; -3")D = np.matrix('1.0 2.0; 3.0 4.0; 5.0 6.0')E = np.matrix ('-1 -2; 1 2; 3 -2')type (A) # numpy. matrix
np.shape (A) \# (2, 2)# sum and product of matrices
2*D - 3*EA*B # dimensions do not agree
B*A # OK
D∗A # OK
# power, determinant and inverse of a square matrix
A∗∗3
from numpy linalg import det
dt = det(A)from numpy linalg import inv
U = inv(A)# or
U = A**(-1)# Concatenation
np. concatenate ((A, B))np. concatenate ((C, D), axis=1)# or with vstack and hstack :
np. v stack ((A, B)) # stack them v ertically
np. h stack ((C, D, C, D)) # stack them h orizontally
```
#### <span id="page-10-0"></span>1.13 Nan, Inf

```
"""−−−−−−−−−−−−−−−−−−−−−−−−−−−−−−−−−−−−−−−−
20) Miscellaneous:
        Non real "floating values"
−−−−−−−−−−−−−−−−−−−−−−−−−−−−−−−−−−−−−−−−−−−"""
a = np.arange(3, dtype=float)
```
 $a [0] = np.name \# Not A Number$  $a [1] = np \cdot inf$  $a [2] = -np \cdot inf$  $print(a)$  # is now [nan, inf, -inf] np. isnan  $(a [0])$  # True np. is in  $f(a[1]) \#$  True np. is in  $f(a[2]) \#$  True

### <span id="page-11-0"></span>1.14 Random : uniform and normal distributions

```
"""−−−−−−−−−−−−−−−−−−−−−−−−−−−−−−−−−−−−−−−−
21) Random
    uniform and normal distribution of N values
−−−−−−−−−−−−−−−−−−−−−−−−−−−−−−−−−−−−−−−−−−−"""
import numpy as np
# EXAMPLE 1
N = 15xu = np.random. uniform (2, 10, N)# uniform distribution of N values
     # in the interval \begin{bmatrix} 2 \\ 10 \end{bmatrix} (10 is excluded)
xn = np.random.normal (5, 2, N)# normal (Gaussian) distribution of N values
     # with Mean ("centre") = 5# and Standard deviation = 2
# EXAMPLE 2
# we use matplotlib to display the histogram of each distribution
import matplotlib pyplot as plt
plt.figure ("uniform distribution")
xu = np.random. uniform (-2, 4, 1000)hu = plt. hist (xu, bins=100) \# bins is the number of "rectangles"
plt. figure ("normal distribution")
xn = np.random.normal(3, 2, 1000)hn = plt \cdot hist(xn, bins = 100)
```
### <span id="page-11-1"></span>1.15 The module time

In order to compare the efficiency of some algorithms, it may be convenient to use the module time

```
"""−−−−−−−−−−−−−−−−−−−−−−−−−−−−−−−−−−−−−
22) the module Time
    here, we are no more working with numpy...
−−−−−−−−−−−−−−−−−−−−−−−−−−−−−−−−−−−−−−−−"""
import time
start = time.time() # number of seconds from
```

```
# January 1st 1970, 00:00:00print("start =", start)for i in range (2000):
   for j in range (2000):
        x = np \cdot sqrt(i+j)end = time.time()print("end =", end)print("Duration =", end - start)
```
#### Exercise 0.1

Write in the simplest way the following vectors and matrices.

$$
v1 = \begin{pmatrix} 5 & 6 & 7 & 8 & 9 & 10 \end{pmatrix} \quad v2 = \begin{pmatrix} 0 & 0 & 0 & 5 & 6 & 7 & 8 & 9 & 10 & 1 & 1 & 1 & 1 \end{pmatrix}
$$

$$
v3 = \begin{pmatrix} 0 & 1 & 2 & 3 & 4 & 9 & 7 & 5 & 3 & 1 \end{pmatrix}
$$

$$
M1 = \begin{pmatrix} 1 & 1 & 1 & 1 & 0 & 0 & 0 \ 1 & 1 & 1 & 1 & 0 & 0 & 0 \end{pmatrix} \quad M2 = \begin{pmatrix} 1 & 3 & 5 & 7 & 9 \ 8 & 6 & 4 & 2 & 0 \ 8 & 6 & 4 & 2 & 0 \end{pmatrix} \quad M3 = \begin{pmatrix} 0 & 0 & 1 & 1 & 1 & 1 & 1 \ 0 & 0 & 1 & 1 & 1 & 1 & 1 \ 0 & 0 & 1 & 2 & 3 & 4 & 5 \end{pmatrix}
$$

#### Exercise 0.2

Write in the simplest way the following matrix.

$$
A = \left( \begin{array}{cccccc} 2. & 1. & 0. & 0. & 0. & 0. & 0. & 0. \\ 1. & 4. & 1. & 0. & 0. & 0. & 0. & 0. \\ 0. & 1. & 4. & 1. & 0. & 0. & 0. & 0. \\ 0. & 0. & 1. & 4. & 1. & 0. & 0. & 0. \\ 0. & 0. & 0. & 1. & 4. & 1. & 0. & 0. \\ 0. & 0. & 0. & 0. & 1. & 4. & 1. & 0. \\ 0. & 0. & 0. & 0. & 0. & 1. & 4. & 1. \\ 0. & 0. & 0. & 0. & 0. & 1. & 2. \end{array} \right)
$$

#### Exercise 0.3

Write in the simplest way the following matrices.

$$
M4 = \left(\begin{array}{cccccc} 1. & 1. & 2. & 2. & 3. & 3. \\ 1. & 1. & 2. & 2. & 3. & 3. \\ 2. & 2. & 3. & 3. & 4. & 4. \\ 2. & 2. & 3. & 3. & 4. & 4. \\ 3. & 3. & 4. & 4. & 5. & 5. \\ 3. & 3. & 4. & 4. & 5. & 5. \end{array}\right) \qquad M5 = \left(\begin{array}{cccccc} 1. & 0. & 2. & 0. & 4. & 0. \\ 0. & 2. & 0. & 4. & 0. & 8. \\ 2. & 0. & 4. & 0. & 8. & 0. \\ 0. & 4. & 0. & 8. & 0. & 16. \\ 4. & 0. & 8. & 0. & 16. & 0. \\ 0. & 8. & 0. & 16. & 0. & 32. \end{array}\right)
$$

#### Exercise 0.4

Pascal's triangle.

Write a Python script computing each line " n" of Pascal's triangle for  $0 \le n \le N_{\text{max}}$  as in the example given below.

 $Enter$   $N_{max}$  : 7  $\begin{array}{rcl} n\ =\ 0\ \ :\ & [\quad 1\ .\ ] \\ n\ =\ 1\ \ :\ & [\quad 1\ . \end{array}$ n = 1 : [ 1 . 1 . ]  $n = 2$  :  $\begin{bmatrix} 1 & 2 & 1 \end{bmatrix}$  $n = 3$  : [ 1. 3. 3. 1.]  $n = 4$  :  $\begin{bmatrix} 1. & 4. & 6. & 4. & 1. \end{bmatrix}$  $n = 5$  : [ 1. 5. 10. 10. 5. 1.]  $n = 6$  :  $\begin{bmatrix} 1. & 6. & 15. & 20. & 15. & 6. & 1. \end{bmatrix}$   $n = 7$  : [ 1. 7. 21. 35. 35. 21. 7. 1.]

#### Exercise 0.5 (Delete duplicates)

Consider the following process that you will implement in Python.

1. We first choose N integers between 0 and 9, with  $N > 10$ , so that two integers (at least) are identical.

These integers are stored in the array  $\mathbf{r}0 = [\mathbf{r}0[0], \mathbf{r}0[1], \ldots, \mathbf{r}0[N-1]$ 

- 2. We sort these integers in increasing order with the function sorted() of basic Python. We thus get a list r1 of sorted integers in increasing order. Use the instruction help(sorted) in the console.
- 3. We delete duplicates. Precisely, we define a function that copy all the different elements of  $r1$  in a new array  $r2$ , as follows.

 $-$  initialization :  $r2 = [r1[0]$ 

- for each other element r1[i] of the initial array r1 :
- if r1[i] is different from its predecessor, we add this element in the array r2
- otherwise, we do nothing and go to the next element in the array r1

At the end of this process, the array  $\mathbf{r}2$  contains all the distinct elements of  $\mathbf{r}1$  in increasing order

You can take advantage of the following script.

 $r0 = np.random$ . uniform  $(0, 10, N)$  # uniform distribution of N values # in the interval  $[0, 10]$  (10 is excluded)  $r0 = r0$ . astype (int) # each floating number of the array r0  $#$  is converted into an integer  $#$  we thus get an array of integers

#### Exercise 0.6 (Gram-Schmidt algorithm and orthogonal matrices)

As a reminder, consider the usual Euclidean space  $\mathbb{R}^2$  with the canonical orthogonal basis  $e_1 =$  $(1,0)$  and  $e_2 = (0,1)$ , and let  $v = (x, y)$  be a vector of  $\mathbb{R}^2$ . We have

$$
\text{Proj}_{e_1}(v) = \langle e_1, v \rangle e_1 = \begin{pmatrix} 1 \\ 0 \end{pmatrix} \cdot \begin{pmatrix} x \\ y \end{pmatrix} \ e_1 = x \ e_1 \quad \text{and} \quad \text{Proj}_{e_2}(v) = \langle e_2, v \rangle e_2 = \begin{pmatrix} 0 \\ 1 \end{pmatrix} \cdot \begin{pmatrix} x \\ y \end{pmatrix} \ e_2 = y \ e_2
$$

More generally, the projection of a vector v on the line defined by a non zero vector u in  $\mathbb{R}^n$  is defined thanks to the unit vector  $\frac{u}{\|u\|}$  associated with u

$$
\text{Proj}_u(v) = \langle \frac{u}{||u||}, v \rangle \frac{u}{||u||} = \frac{1}{||u||^2} \langle u, v \rangle u = \frac{\langle u, v \rangle}{\langle u, u \rangle} u
$$

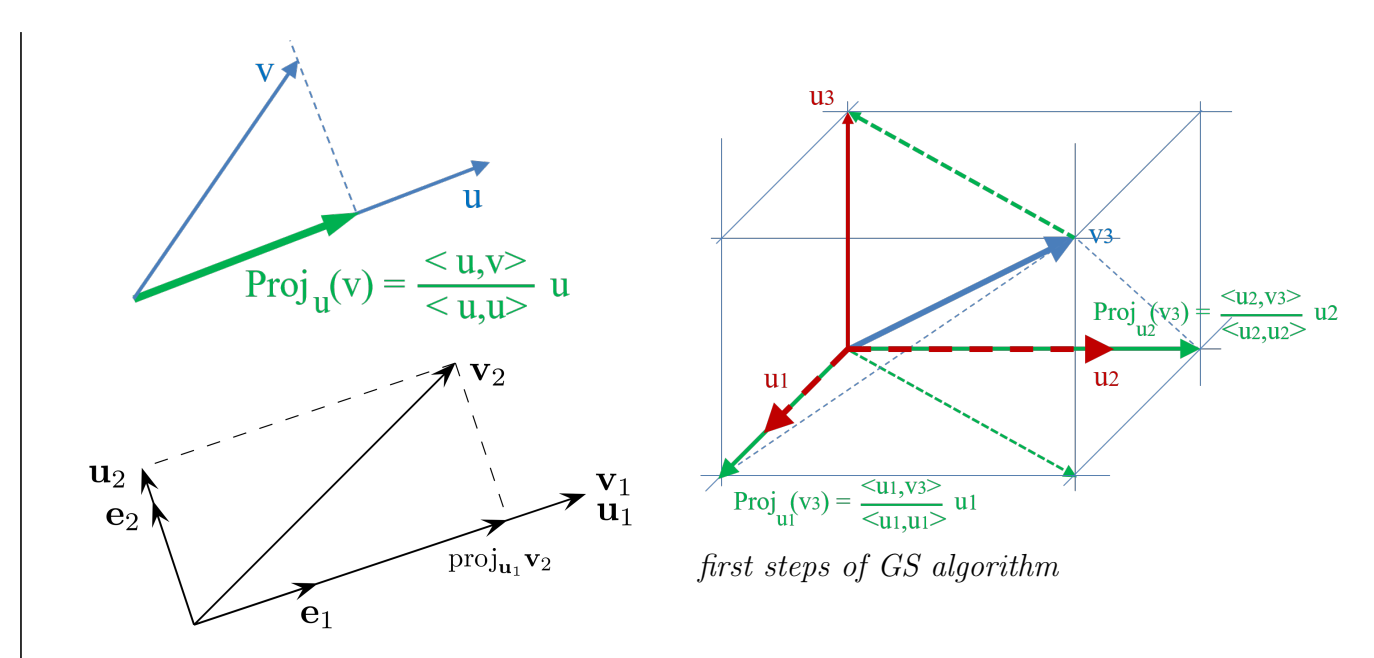

#### Gram-Schmidt algorithm —

Given p linearly independant vectors  $v_1, v_2, \ldots, v_p \in \mathbb{R}^n$   $(n \geq p)$ , the Gram-Schmidt algorithm produces an orthonormal family of p vectors  $e_1, e_2, \ldots, e_p$  such that

> $\text{Vect}(e_1)$  =  $\text{Vect}(v_1)$ <br>  $\text{Vect}(e_1, e_2)$  =  $\text{Vect}(v_1, v_2)$  $\mathtt{Vect}(e_1, e_2)$   $=$   $\mathtt{Vect}(v_1, v_2)$  $\mathtt{Vect}(e_1, e_2, e_3)$   $=$   $\mathtt{Vect}(v_1, v_2, v_3)$ . .  $\frac{1}{2}$  .  $\frac{1}{2}$  ,  $\frac{1}{2}$  ,  $\frac{1}{2}$  ,  $\frac{1}{2}$  ,  $\frac{1}{2}$  ,  $\frac{1}{2}$  ,  $\frac{1}{2}$ . . .  $\mathtt{Vect}(e_1, e_2, \ldots, e_p)$  =  $\mathtt{Vect}(v_1, v_2, \ldots, v_p)$

and of course :

$$
\langle e_i, e_j \rangle = \delta_{ij}, \quad 1 \le i, j \le p
$$

The algorithm is as follows

$$
u_1 = v_1
$$
  
\n
$$
u_2 = v_2 - \text{Proj}_{u_1}(v_2)
$$
  
\n
$$
u_3 = v_3 - \text{Proj}_{u_1}(v_3) - \text{Proj}_{u_2}(v_3)
$$
  
\n
$$
e_2 = \frac{u_2}{||u_2||}
$$
  
\n
$$
e_3 = \frac{u_1}{||u_3||}
$$
  
\n
$$
\vdots
$$
  
\n
$$
u_p = v_p - \sum_{i=1}^{p-1} \text{Proj}_{u_i}(v_p)
$$
  
\n
$$
e_p = \frac{u_p}{||u_p||}
$$

The objectives of this exercise are the following.

- 1. Implement the Gram-Schmidt algorithm.
- 2. If  $p = n$ , the family  $e_1, e_2, \ldots, e_n$  is an orthogonal basis of  $\mathbb{R}^n$  and the matrix P of the components of these vectors is an orthogonal matrix, which means that  $P^T P = I_n$ . The objective here is to generate randomly orthogonal matrices of order n (e.g., with  $n = 5$ ).

# <span id="page-16-0"></span>2 Graphic with matplotlib

If not already done, it is recommended to configure the Spyder environment so the graphics appear in a separate window, as indicated in section ??, or as recalled here.

- 1. Go to Tools/Preferences/IPython console
- 2. Select Graphics on the right side of the window's menu
- 3. In Graphics backend, choose Automatic (if it is not already enabled)
- 4. You may have to re-launch Spyder

```
"""−−−−−−−−−−−−−−−−−−−−−−−−−−−−−−−−−−−−−−−−
  −−> m a t pl o tli b ( g r a p hi c l i b r a r y ) :
         mat plotlib . pyplot is a collection of command style functions
         that make matplotlib work like MATLAB
  −> pyplot, have the concept of the current figure and the current axes :
         All plotting commands apply to the current axes
−−−−−−−−−−−−−−−−−−−−−−−−−−−−−−−−−−−−−−−−−−−"""
```
[http://matplotlib.org/users/pyplot\\_tutorial.html](http://matplotlib.org/users/pyplot_tutorial.html)

## <span id="page-16-1"></span>2.1 Figure and Axes

We present some basic instructions and useful tools for working with the Matplotlib graphics window. In particular, Matplotlib distinguishes the *figure* from the *axes*.

- The figure is the graphic window.
- The axes is a part of a figure devoted to the display (the current plot). Note that a figure can contains several axes, with instruction subplot (see section [2.5\)](#page-25-0)
- Note that an axis is a coordinate axis and is part of an axes.

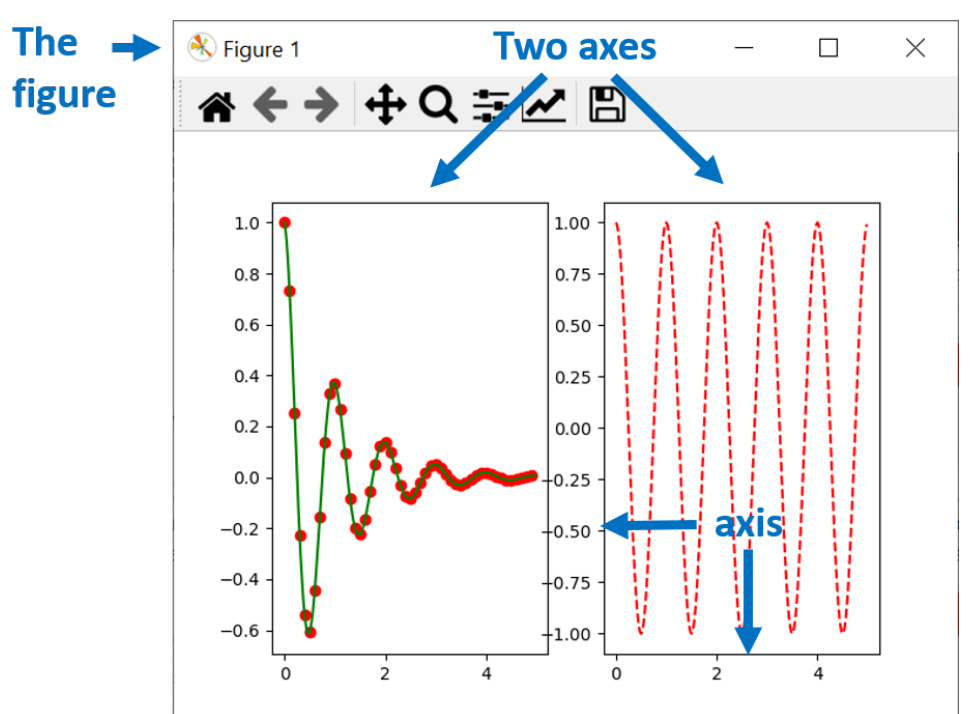

Here are some useful Python instructions which will be used often in the subsections below :

```
"""−−−−−−−−−−−−−−−−−−−−−−−−−−−−−−−−−−−−−−−−
First, some usefull instructions
−−−−−−−−−−−−−−−−−−−−−−−−−−−−−−−−−−−−−−−−−−−"""
import matplotlib pyplot as plt
plt figure (17) # create figure with number 17
plt . figure (3) # create figure with number 3
plt . figure () \# which number of figure ...? (number 18 here)
plt . figure ('This is a new figure') # which number ?
# number 19 here, but not displayed
plt.cla() \# Clear the current axis
plt.clf() \# Clear the current figure
plt.close() \# Close the current figure window
plt.close (17) # Close figure window number 17
plt.close ("all") \# close all figure windows
plt.gcf() \# returns the current figure
plt.gca() \# returns the current axes
```
### <span id="page-17-0"></span>2.2 2D plot of points and polylines

Here we present the main tools for plotting points and polylines as well as some important graphics options that will be essential for displaying the graph of real functions and parametric curves.

### Configuration of figure (example)

```
"""−−−−−−−−−−−−−−−−−−−−−−−−−−−−−−−−−−−−−−−−
 −> 2D plot : points and polylines
       We need first to configure
        the graphic window and the axes
−−−−−−−−−−−−−−−−−−−−−−−−−−−−−−−−−−−−−−−−−−−"""
import matplotlib pyplot as plt
\# Each of these 3 instructions will automatically open a figure
plt.title ("First example of figure")
plt.xlabel('x-axis: abscissas')
plt.ylabel('y-axis:cd; ordinates')# to change some labels
ax = plt \cdot gca() # first, recover the current axes
ax.set_xlabel('u-axis') # new label for xaxis
ax.set_ylabel('v-axis') # new label for yaxis
ax \text{set}_\text{title}( 'So, now second example....') \# new title
# and change again :
ax.set_xlabel('XLabel', loc='right') # on the right side
ax.set_ylabel('YLabel', loc='top') # at the top
```
### Plot (for lines)

All graphic functions such as the function plot are functions from matplotlib.pyplot and thus must be used as follows :

 $plt.plot($ ...) to apply to the curent figure ax.plot(...) to apply to the axes ax

The instruction  $plt.plot([x0,x1,x2,...,xn], [y0,y1,y2,...,yn],'options')$  plots the polyline joining points  $(x0, y0)$ ,  $(x1, y1)$ ,  $(x2, y2)$ ,...,  $(xn, yn)$  with 'options' display.

```
"""−−−−−−−−
plot
−−−−−−−−−−−"""
# The instruction plt.plot ([x0, x1, x2, \ldots, xn], [y0, y1, y2, \ldots, yn], 'options')# plots the polyline joining points
\#\ $(x0,y0) $, $(x1,y1) $, $(x2,y2) $... $(xn,yn) $ with 'options' display.
plt plot ([-1, 4, -1], [1, 3, 5], 'ro--') # points in red, joined by dot line
ax = plt \cdot gca()ax. plot ([4, 0, 0, 4], [4, 4, 2, 2], 'bs-'') # blue squares joined by solid line
plt.show() \# optional (most of the time)
```
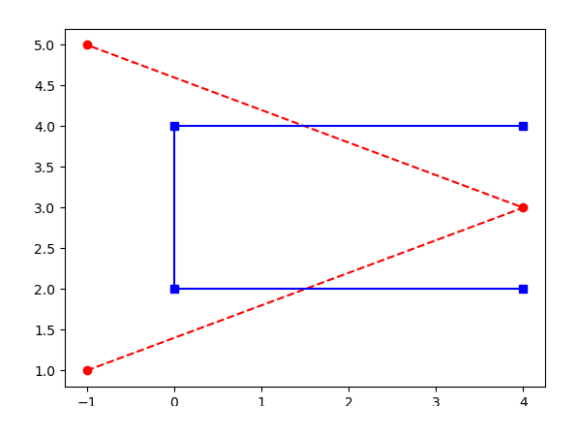

### Scatter (for points)

The instruction scatter only displays isolated points.

```
" " " " " " " "s c a t t e r
             −−−−−−−−−−−"""
# plot only points
plt. figure ()ax = plt \cdot gca()ax scatter ([0, 1], [1, -1], \mathbf{c} = \mathbf{r}') # plot the two points in red
import numpy as np
plt. figure ()ax = plt \cdot gca()t = np. linspace (0, 4, 7)ax.\,scatter(t, t**2, c = t)# c is a list of colors of same size as data points
                   # here c is defined by the array t
```
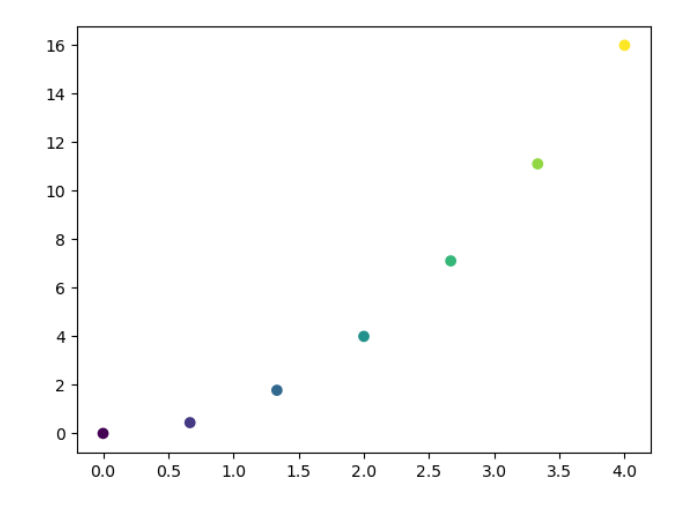

### Replot

"", ", " replot  $-$ <del>−−</del>−−−−  $#$  example of a polyline with 4 points  $plt.close('all')$ plt.plot $([1, 4, 3, 2], [1, 0, 3, 2], 'ro--')$  $ax = plt \cdot gca()$ ax axis ( $[-2, 5, -4, 4]$ ) # we replot the axes with different bounds

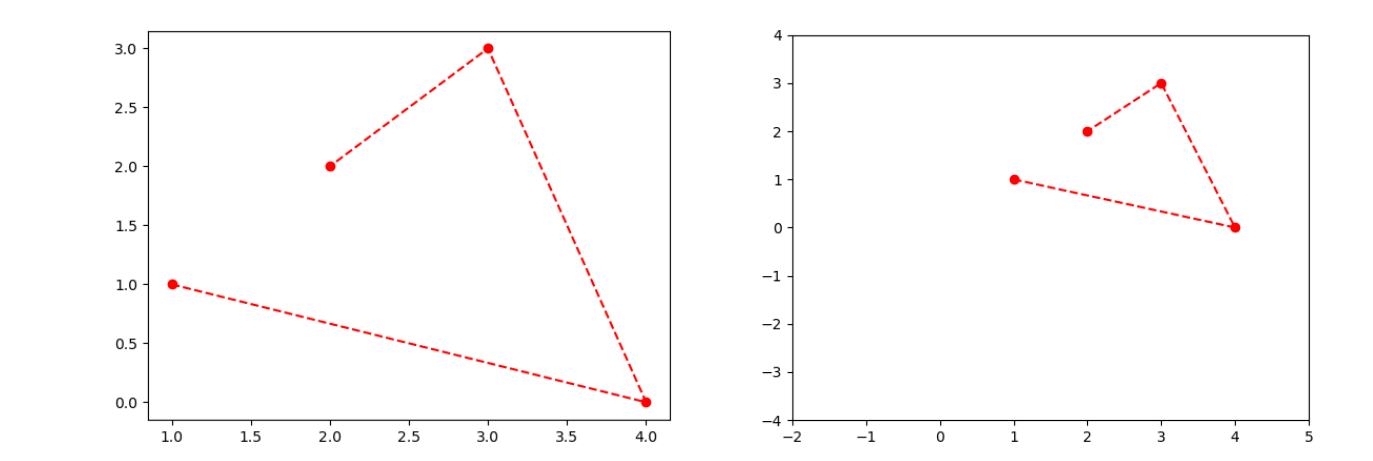

### Axis equal

```
" " " " " " " "axis equal
           -'' ""
plt.close('all')\# look at this square ...
plt.plot([1, 4, 4, 1, 1], [1, 1, 4, 4, 1], 'ro--')ax = plt \cdot gca() # now, it's better
ax \cdot axis("equal")
```
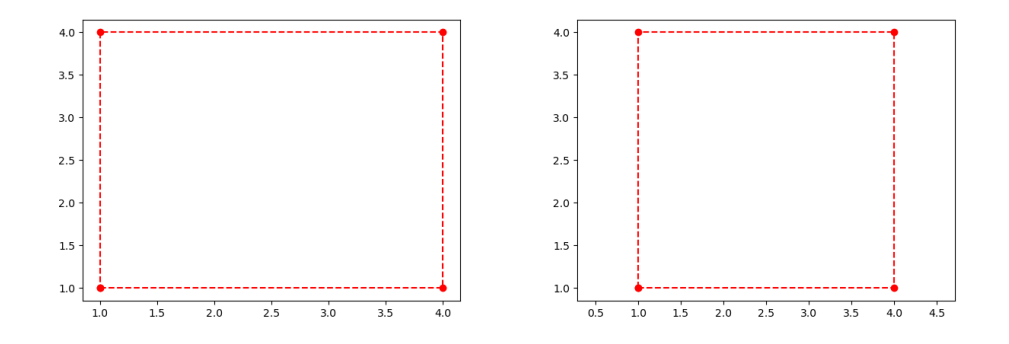

### <span id="page-20-0"></span>2.3 Graphic options

The instruction plot can be completed by adding parameters which are graphic options in the form of a string representing the color and display style. These options also make it possible to choose the size of the points and the segment connecting these points as well as the legend label of the plotted polyline.

If not specified, matplotlib automatically chooses and updates the colors of your different displays. [https://matplotlib.org/stable/api/\\_as\\_gen/matplotlib.pyplot.plot.html](https://matplotlib.org/stable/api/_as_gen/matplotlib.pyplot.plot.html)

Examples are provided below and throughout this section.

#### Linewidth, MarkerSize

```
" " " " " " " " " " " " " "linewidth, markersize
−−−−−−−−−−−"""
# we continue from the square above...
plt.plot ( [4, 4], [1, 4], 'g--', linear linewidth=3)
plt.plot([1, 1], [1, 4], 'bo', markersize=25)
plt.plot ( \begin{bmatrix} 1, 4 \end{bmatrix}, [1, 1], 'c', lw=5 ) # lw for linewidth
plt.plot(4, 4, \text{'cs'}, \text{ms}=15) # ms for markersize
plt.plot ([2.5], [2.5], 'g^{*}, ms=80) # * is a star marker# replot
ax2 = plt \cdot gca()ax2. axis ([0, 5, 0, 5])
```
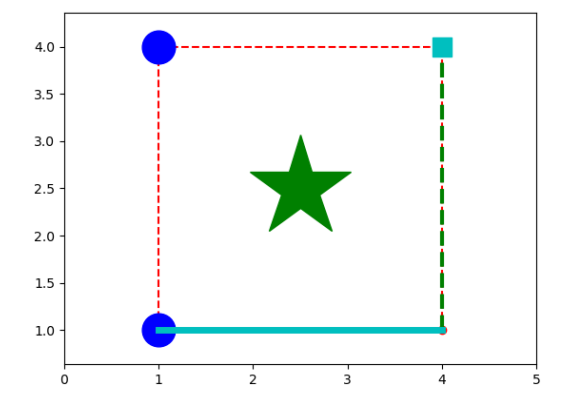

Legend

```
" " " " " " " " " " " " " " " " "Legend
            - , 1, 1, 1, 2, ...plt.close(\primeall')
# for a legend we need to label each polyline (each curve, each graphic)
plt . plot ([1, 4, 3, 2], [1, 0, 3, 2], 'ro--', label='the red polyline')plt . plot ([5, 2, 4, 2], [1, 1, 3, 4], 'bs-', label='the blue polyline')plt.legend (loc='best') # best location of the legend in the axes
```
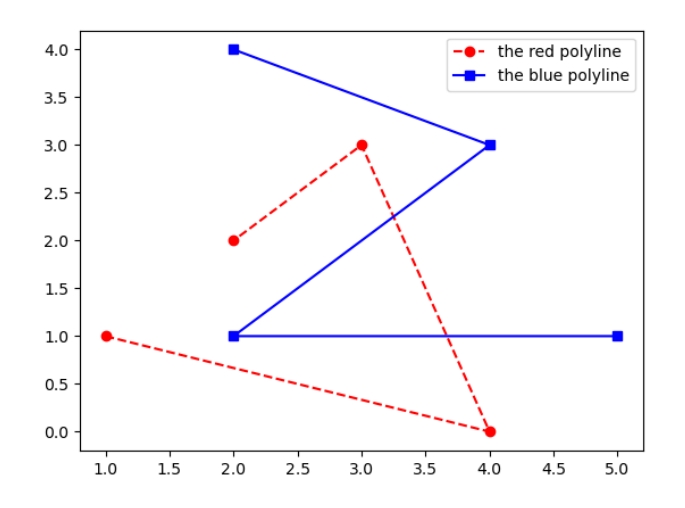

#### Axis and frame

```
"""−−−−−−−−
axis and frame
         −−−−−−−−−−−−−<del>−</del>
# NOTE : the 4 following instructions have to be used for
# "xlim, ylim", "grid", "get and set axes position"
import numpy as np
import matplotlib . pyplot as plt
x = np. linspace (0, 2 * np. pi, 100)plt. plot(x, np.sin(x))# note the difference between axis and frame :
plt. axis ('off') \# current axis is hidden
plt. axis('on')ax = plt \cdot gca()ax.set-frame\_on(False) # the frame is hidden
ax.set-frame\_on (True)
```
xlim, ylim

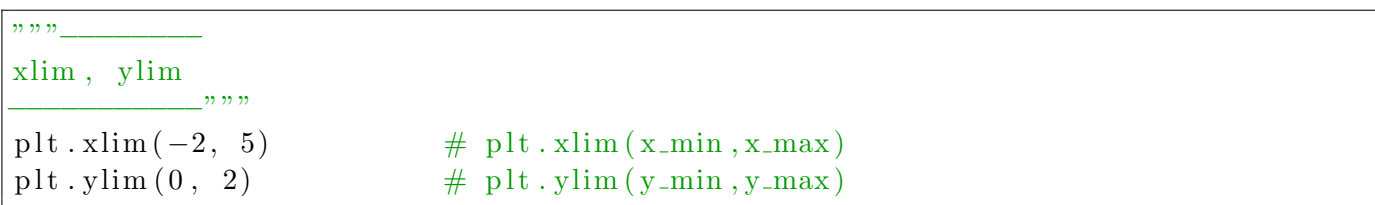

#### Grid

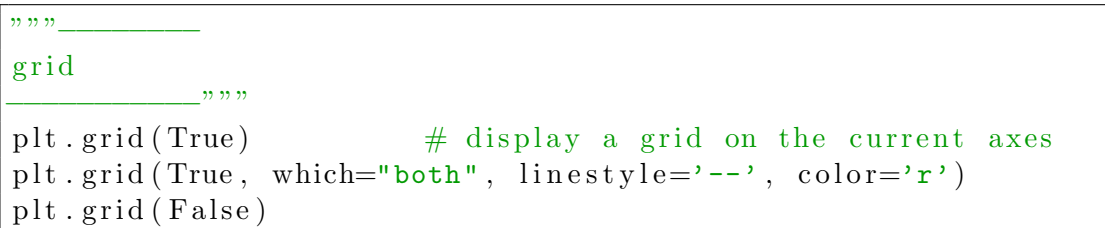

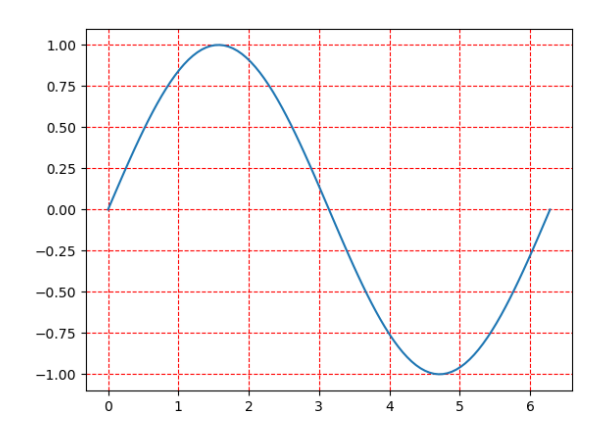

#### get and set axes position

```
"""−−−−−−−−
get and set axes position
        −−−−−−−−−−−−−−−− ""
ax = plt \cdot gca()pos1 = ax.get_{position}( ) \# get the original position of ax in the figurepos2 = [pos1.x0 + 0.5, pos1.y0 + 0.2, \ \ \ \ \ \pos1. width / 5.0,pos1. height / 2.0 # new position
ax.set_{position}(pos2) # set the new position
```
Put the origin in the center of the figure

```
" " " " " " " "Put the origin in the center of the figure
−−−−−−−−−−−"""
x = np. linspace (-np. pi, np. pi, 100)
y = 2 \times np \cdot \sin(x)ax = plt \cdot gca()ax. plot(x, y)ax.grid (True)
# we put the origin in the center of the figure
ax \cdot spins 'left'. set position ('zero')ax \cdot spins \mid 'right'. set color ('none')
ax \nvert spines ['bottom']. set position ('zero')
ax \cdot spins [ 'top' ] . set \_\text{color}('none')
```
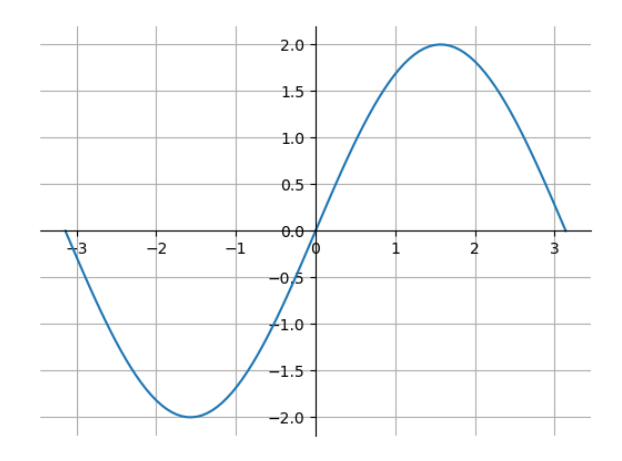

Save the figure

```
<u>וי וי</u>
Save the figure (in the current folder)
−−−−−−−−−−−"""
# SOLUTION 1 :
\# click on the button "Save the figure" of the window figure
# SOLUTION 2 :
\# with the instruction :
plt.savefig ("MyFigure.png")
\# => the current figure is saved with name "MyFigure.png" in the current folder
```
### <span id="page-23-0"></span>2.4 Plot of the graph of a function

The display of the graph of a function  $f: x \in [a, b] \mapsto f(x) \in \mathbb{R}$  is quite similar to the display of a polyline.

The graph  $C_f$  of f is the 2D curve defined as follows

$$
C_f = \{(x, f(x), x \in [a, b]\}.
$$

Clearly, all points of this curve  $C_f$  can not be represented since this curve has an infinite number of points. Consequently, we can only draw an approximation of the curve  $C_f$ , by choosing a finite number of points on this curve. Mathematically, we says that "the curve is approximated by piecewise linear interpolation".

- We proceed as follows (see next figure).
	- 1. The interval  $[a, b]$  is sampled by a sequence of  $n+1$  increasing abscissae, in the form of a Python vector (a one dimensional array) :

 $x = [a = x_0, x_1, ..., x_i, x_{i+1}, ..., x_n = b]$ Typically :  $x = npu$ . Tinspace(a,b,n+1) or  $x = np$ . arange(a, b, step)

2. We define a sequence of  $n + 1$  ordinates which are the images of the previous abscissae by the function  $f$  :

 $y = [y_0 = f(x_0), ..., y_i = f(x_i), y_{i+1} = f(x_{i+1}), ..., y_n = f(x_n)]$ Typically :  $y = f(x)$  if the function f is defined as a Python function.

3. We then plot the sequence of points defined by the two vectors x and y as in the previous section. Typically :  $plt.plot(x,y)$ 

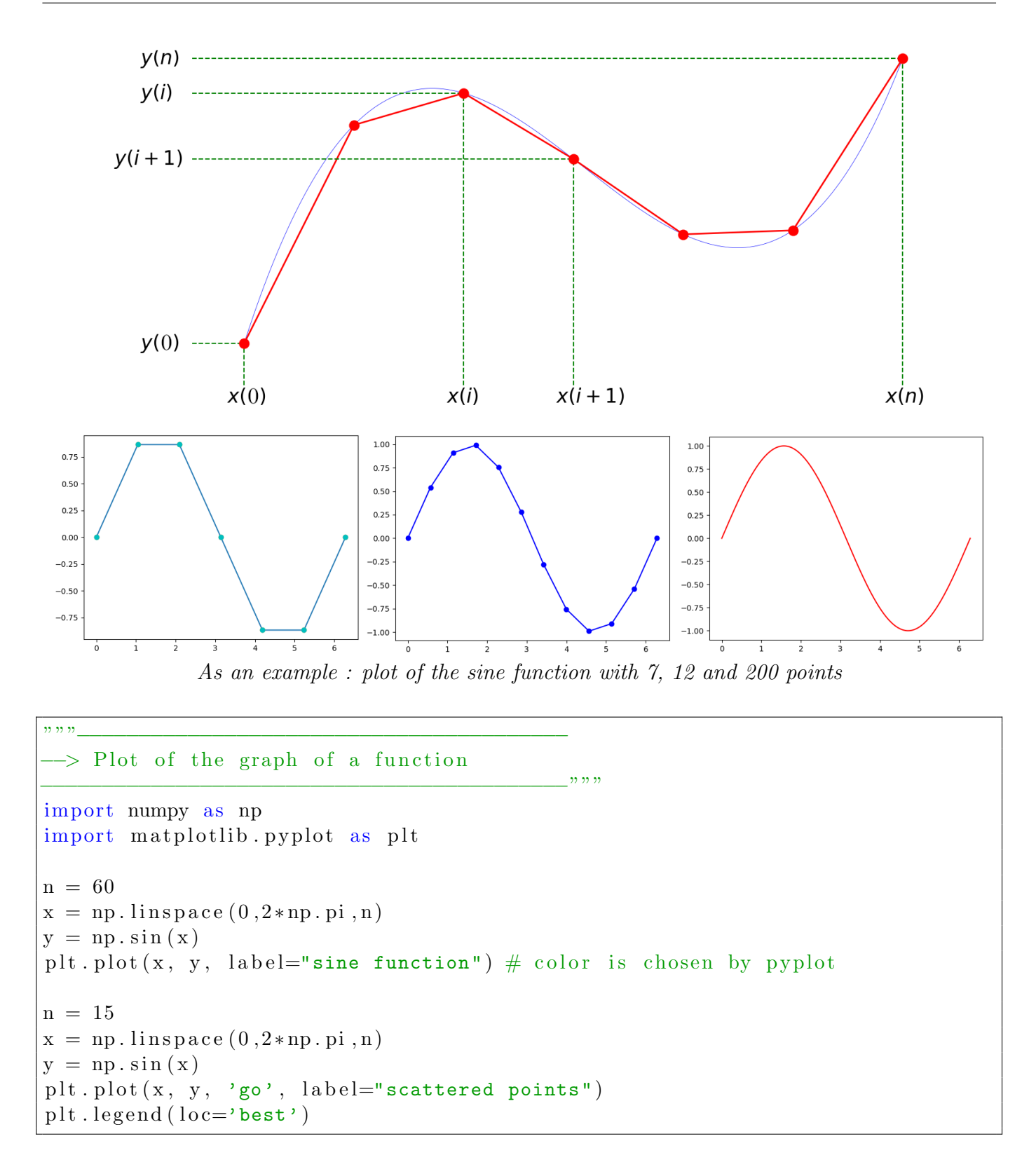

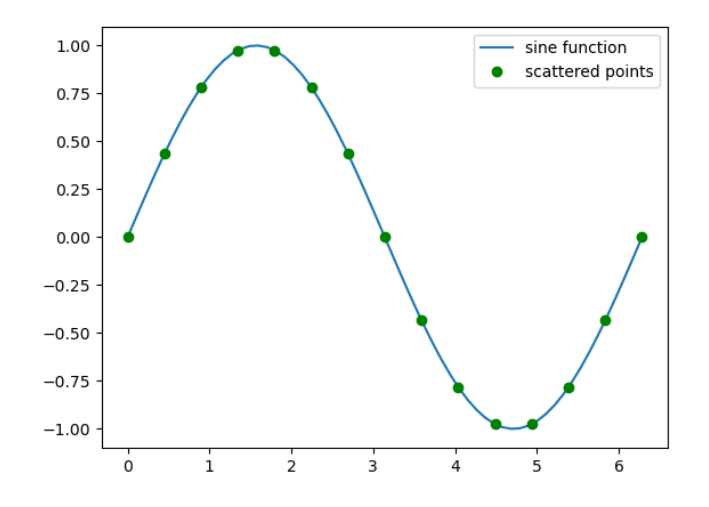

#### One plot, several graphs

"""−−−−−−−−−−−−−−−−−−−−−−−−−−−−−−−−−−−−−−−− −> one plot, several graphs −−−−−−−−−−−−−−−−−−−−−−−−−−−−−−−−−−−−−−−−−−−""" plt.clf()  $\#$ clear the current figure  $#$  evenly sampled abscissa  $t = np \cdot \text{arange}(0., 6., 0.2)$  $#$  red dashes, blue squares and green triangles plt.plot  $(t, t, 'r--', t, t**2, 'bs', t, t**3, 'g^*)$  $plt.show()$ 

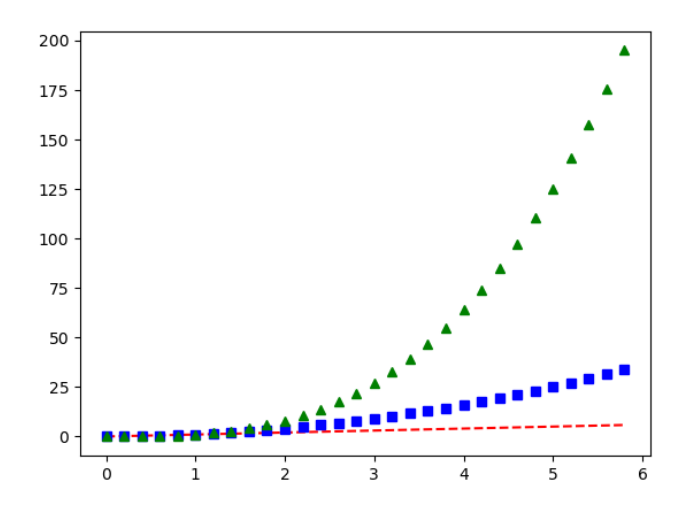

### <span id="page-25-0"></span>2.5 MultiFig and subplot

```
"""−−−−−−−−−−−−−−−−−−−−−−−−−−−−−−−−−−−−−−−−
 −> MultiFig and subplot :
−−−−−−−−−−−−−−−−−−−−−−−−−−−−−−−−−−−−−−−−−−−"""
import numpy as np
import matplotlib . pyplot as plt
# some material for future plots
def f(t):
         r e turn np . \exp(-t) ∗ np . cos (2 * np \cdot pi * t)
```

```
t1 = np \cdot \text{arange}(0.0, 5.0, 0.1)t2 = np.arange(0.0, 5.0, 0.02)"" "
VERSION 1 : with plt.subplot(ijk) to "activate" axes k
"""
plt . figure (1) # optional
plt.subplot(211) # subplot(nrows, ncols, plot_number)
plt . plot (t1, f(t1), 'ro', t2, f(t2), 'g')plt subplot (212) # create the second axes (= the current axes)
p l t . p l o t (t2, np \cdot cos(2 * np \cdot pi * t2), 'r--')plt.show() \# optional here
plt subplot (211) # becomes the current axes
plt . plot (t2, np \sin(3 * np \cdot pi * t2), 'b;') # a new plot on this axes
plt . cla () \# clear the current axes \longrightarrow axes 211 here
plt.clf() \# clear the current figure
plt.close () \# close the current figure window
```
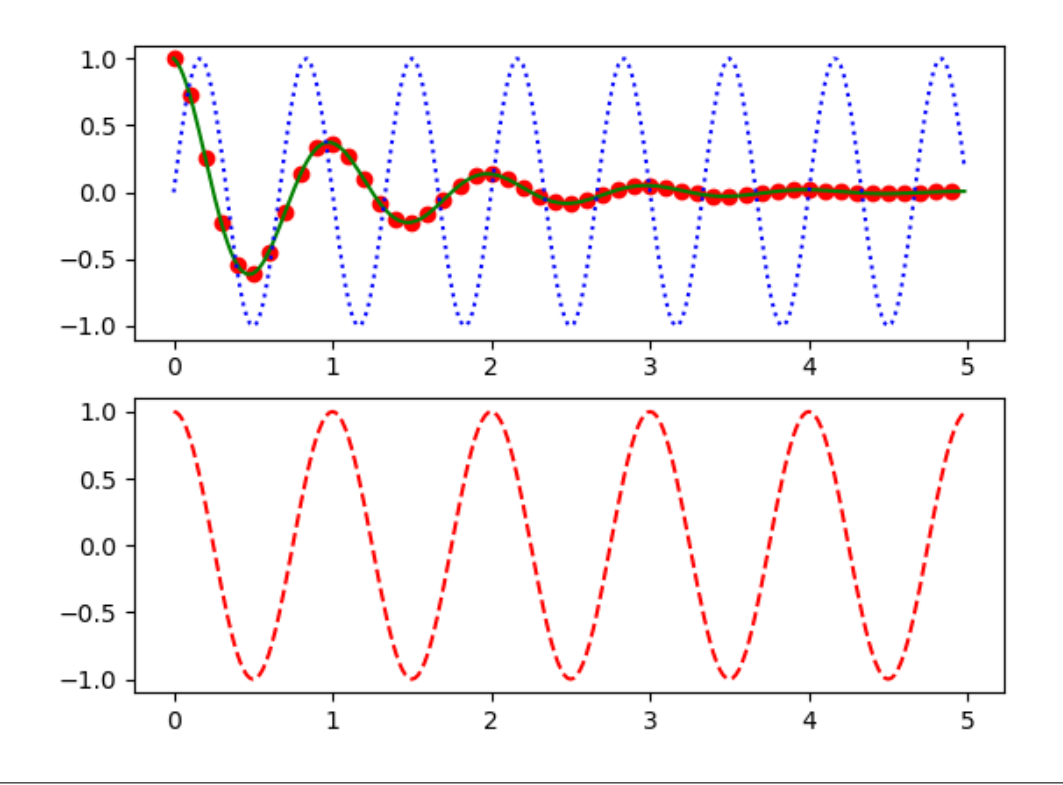

```
"" "
```

```
VERSION 2 : with a direct link to each axes
"" "
plt.close("all")fig 2 = plt. figure (2, (14, 5)) # create figure number 2, with size 14 x 5
ax1 = fig2.add.subplot(131) # first axes with link "ax1"ax1.set_xlabel('u-axis : June')ax1. set_ylabel('v-axis : the temperature')ax1. set\_title ("Temperatures in June")
```

```
ax3 = fig2.add.subplot(133) # new axes with link "ax3"ax3.set_x1abel('x-axis')ax3.set_ylabel('y-axis')ax3. set\_title("display (x,y)")ax2 = fig2.add.subplot(132) # new axes with link "ax2"ax2.set_x1abel('angle theta')ax2.set_ylabel('radius r')ax2. set\_title ("polar relation")
ax3. plot (t2, np.\cos(3*t2) + np.\cos(7*t2), 'g--')ax1. plot(t1, f(t1), 'bo', t2, f(t2), 'c')ax2. plot(t2, np.\sin(3*np.pi*t2), 'r:')ax2. clear() # clear axes ax2plt.clf() \# clear the current figure (all axes)
```
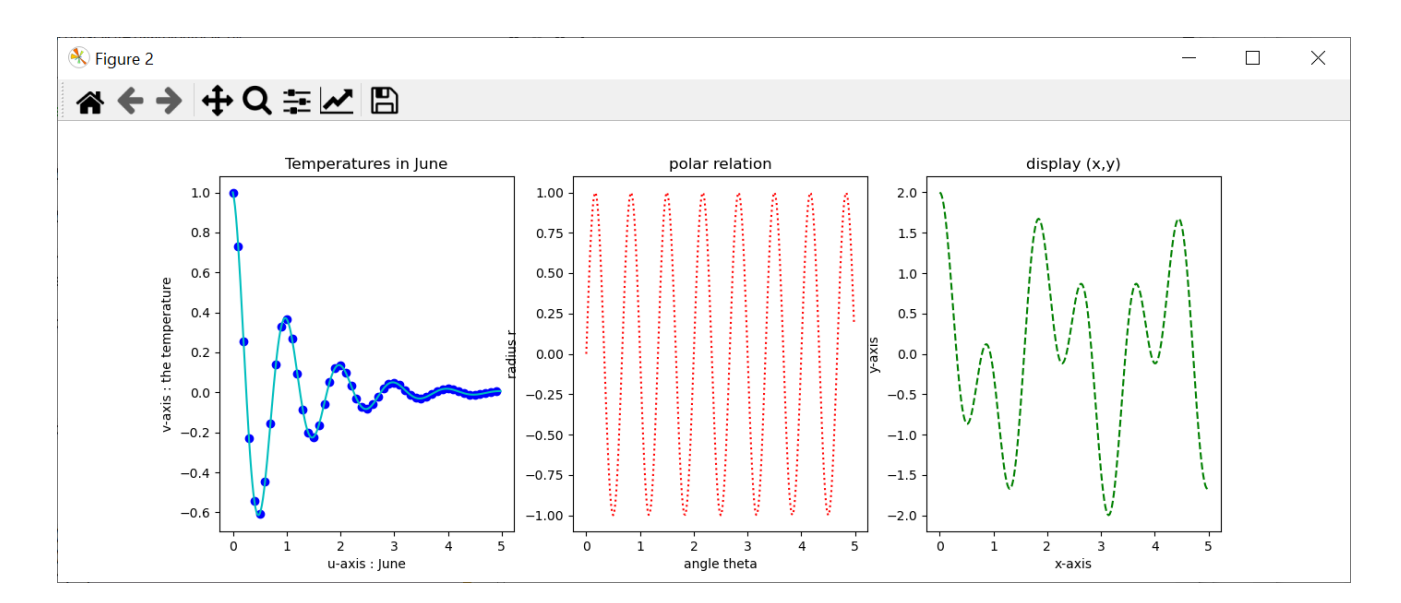

### <span id="page-27-0"></span>2.6 Working with text

The instruction text(x0,y0,'Mytext') add "Mytext" at position (x0,y0). Syntax  $\mathbf{r}'\$  $\ldots$   $\mathbf{\$}'$  allows to write Latex formulas.

```
"""−−−−−−−−−−−−−−−−−−−−−−−−−−−−−−−−−−−−−−−−
 → Working with text
−−−−−−−−−−−−−−−−−−−−−−−−−−−−−−−−−−−−−−−−−−−"""
# instruction text (x0, y0, 'Mytext') add "Mytext" at position (x0, y0)# syntax r \...$' allows to write Latex formulas
import numpy as np
import matplotlib . pyplot as plt
plt.close("all")plt . figure ('This is a new figure with text')
plt. x \nvert \nvert ( 't-axis' , \nvert \nvert \nvert (c == 'right') )plt. y \, \text{label} ('y(t)', \text{loc} = \text{'top'})
plt.title ('Some power functions')
```

```
"" "
EXAMPLE 1
"" "
x0 = 1.3t = np. linspace (0, 1.5, 500)for p in range (1,4):
        plt.plot(t, t**p, label='power '+str(p))y0 = x0**p - 0.05 # (x0, y0) = position of textplt.text(x0, y0, \)\mathbf{r}' \mathbf{\hat{s}} \alpha = \mathbf{\hat{s}}' + str(p), \
                 color='b'; fontsize=12)
plt.text (0.1, 3, \text{'graph of})r'$t \mapsto t^\alpha$',\
        color='c', fontsize=25)
plt.text(0.1, 2.r'$\lim_{n\rightarrow +\infty} \;\; \int_0^1 t^n\,dt = 0$',\
        color='r', for thisize = 18)"" "
EXAMPLE 2
"" "
plt . cla()plt.title ('Improper integrals')
plt.text (1.5, 4.5, 'Riemann...', color='b', fontsize=20)t = np. linspace (0.02, 5, 500)for p in range (2,5):
        pp = 1/pplt . plot (t, 1./t**pp, lw=1, label='alpha = 1/~+str(p))plt. plot (t, 1./t, c='b', lw=1.5, label='alpha = 1')for p in range (2,5):
         plt.plot(t, 1./t**p, lw=1, label='alpha = '+str(p))plt.legend (loc='best')plt. axis ([0, 5, 0, 5])x0 = 1.3plt.text(x0, 3.5, r'$\int_1^{+\infty} \; {\frac{dt}{t^\alpha}}$',\
         color='c'; fontsize=20)
plt.text (x0, 3, r'converges iff \alpha > 1; \
         color='c'; fontsize=14)
plt.text(x0, 2., r'$\int_0^{1} \; {\frac{dt}{t^\alpha}}$',\
         color='g', fontsize=20)
plt . text (x0, 1.5, r' converges iff \alpha < 1; \rightarrowcolor='g', fontsize=14)
```
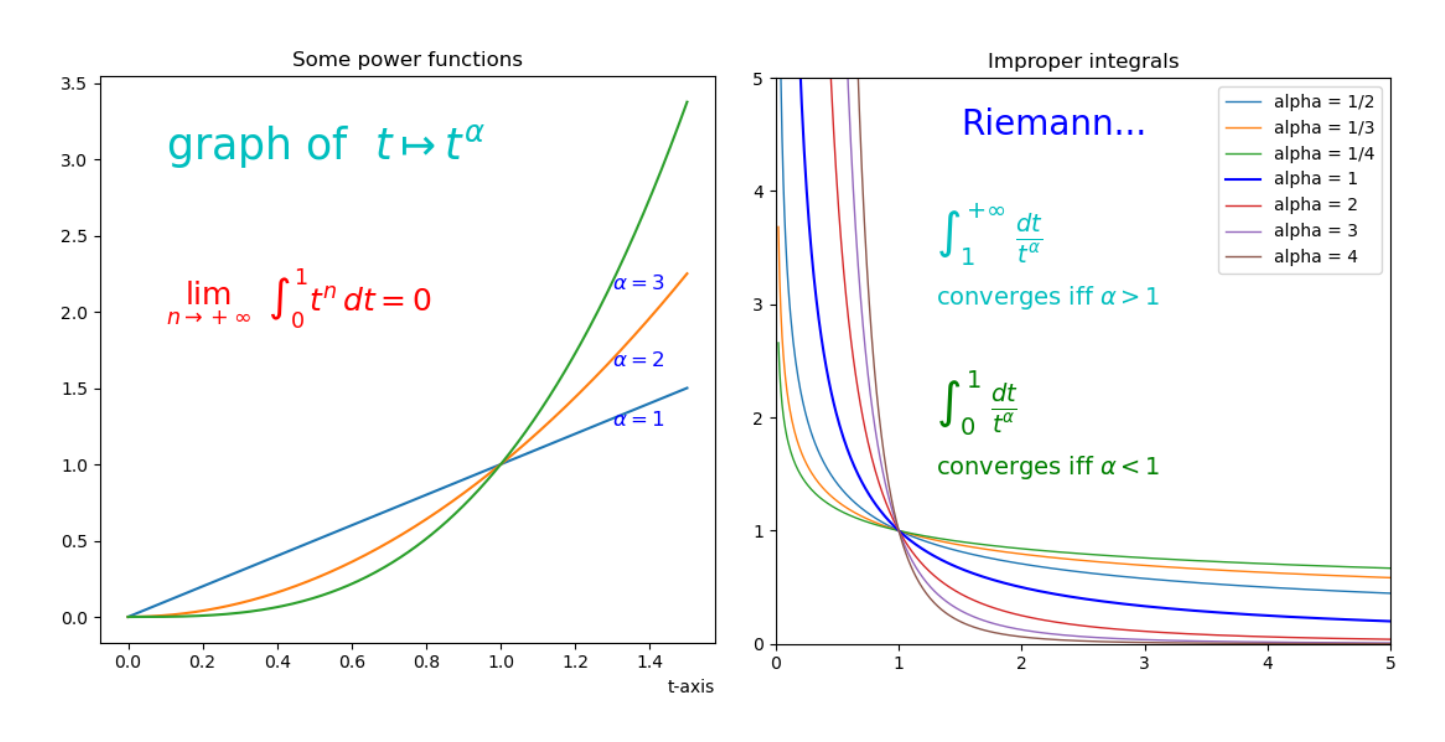

### <span id="page-29-0"></span>2.7 Plot of a 2D parametric curve

Consider a 2D parametric curve defined by

$$
F: \t t \in [a, b] \mapsto \begin{cases} x = F_1(t) \\ y = F_2(t) \end{cases}
$$

To plot the parametric curve  $\Gamma = F([a, b])$ , we proceed as follows.

1. The parametric interval [a, b] is sampled by a sequence of  $n + 1$  increasing parameters, in the form of a Python vector :  $t = [a = t_0, t_1, ..., t_i, t_{i+1}, ..., t_n = b]$ 

Typically :  $t = npu$ . linspace(a,b,n+1) or  $t = np$ . arange(a,b,step)

- 2. We then define two sequences :
	- a sequence of  $n + 1$  abscissae which are the images of the parameters  $t_i$  by the function  $F_1$ :
		- $\mathbf{x} = [x_0, ..., x_i, ..., x_n] = [F1(t_0), ..., F1(t_i), ..., F1(t_n)]$

Typically :  $x = F1(t)$  if the function  $F_1$  is defined as a Python function,

- a sequence of  $n + 1$  ordinates which are the images of the parameters  $t_i$  by the function  $F_2$ :
	- $y = [y_0, ..., y_i, ..., y_n] = [F2(t_0), ..., F2(t_i), ..., F2(t_n)]$

Typically :  $y = F2(t)$  if the function  $F_2$  is defined as a Python function.

3. We plot the sequence of points defined by the two vectors x and y as a polyline. Typically :  $plt.plot(x, y)$ 

As an example, we plot the following two parametric curves.

Circle with center  $(x_0, y_0)$  and radius R

A strange curve....

$$
\theta \in [0, 2\pi] \mapsto \begin{cases} x = x_0 + R\cos(\theta) \\ y = y_0 + R\sin(\theta) \end{cases} \qquad \theta \in [0, 2\pi] \mapsto \begin{cases} x = R\cos(\theta) + r\cos(10\theta) \\ y = R\sin(\theta) + r\sin(10\theta) \end{cases}
$$

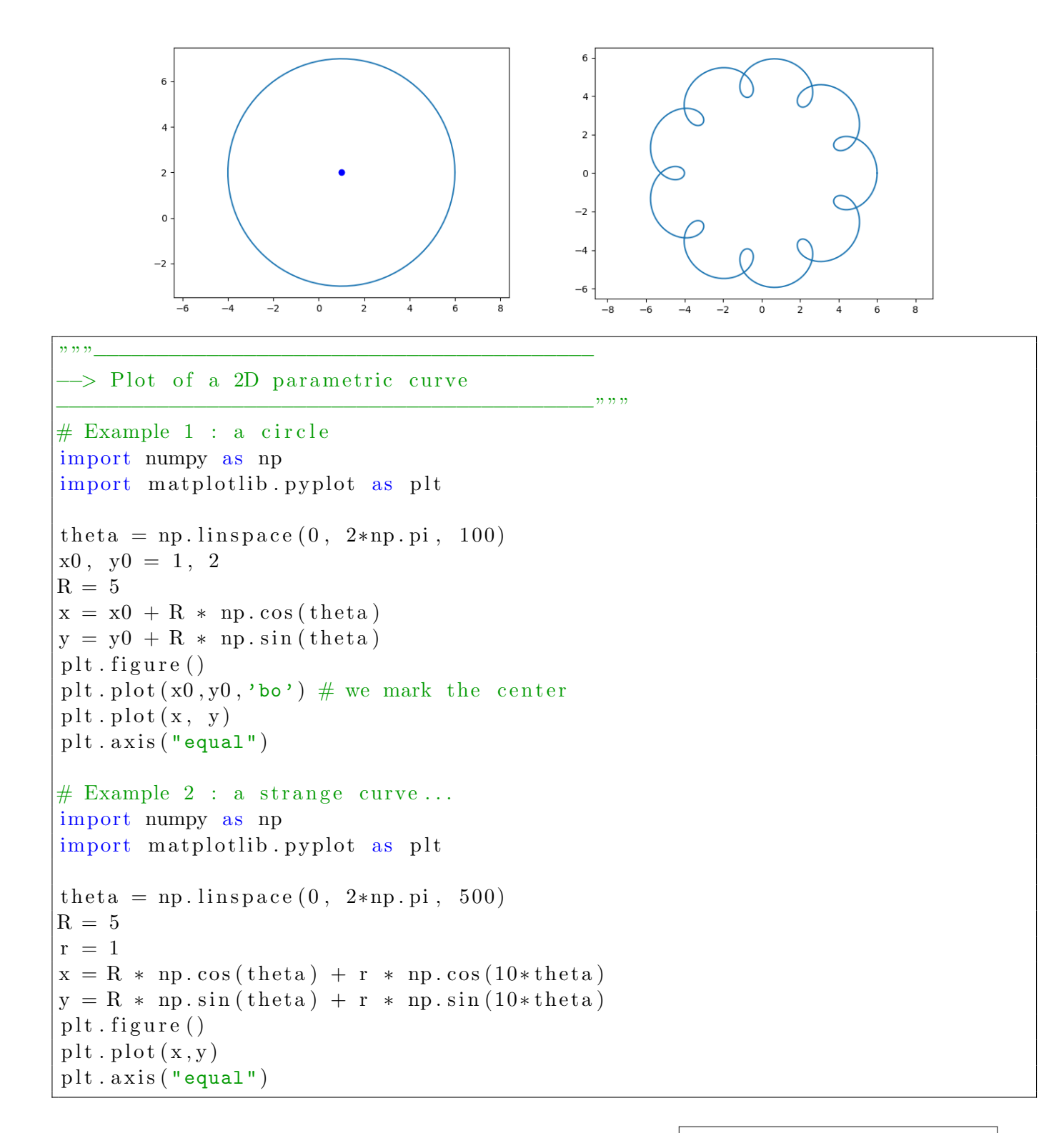

If we change the last 5 lines of the previous script as follows, we get a more strange curve...

```
x = R * np \cdot cos(3*theta) + r * np \cdot cos(5*theta)y = R * np \cdot sin(2 * theta) + r * np \cdot sin(17 * theta)plt. figure ()plt. plot(x, y, 'c--')plt. axis("equal")
```
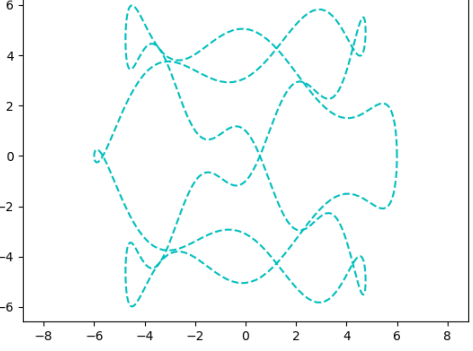

 $-2$ 

#### Exercise 0.7

We give the following script.

```
# exof 41L is sa jous A. py"" "
Function for evaluating Lissajous curves
"""
import numpy as np
def \; s in a t sinh t ( t , a , b ) :x = np \cdot sin (a*t)y = np \cdot \sin (b*t)return x, y
```
Write another Python script exof41LissajousB.py allowing to display the following figure

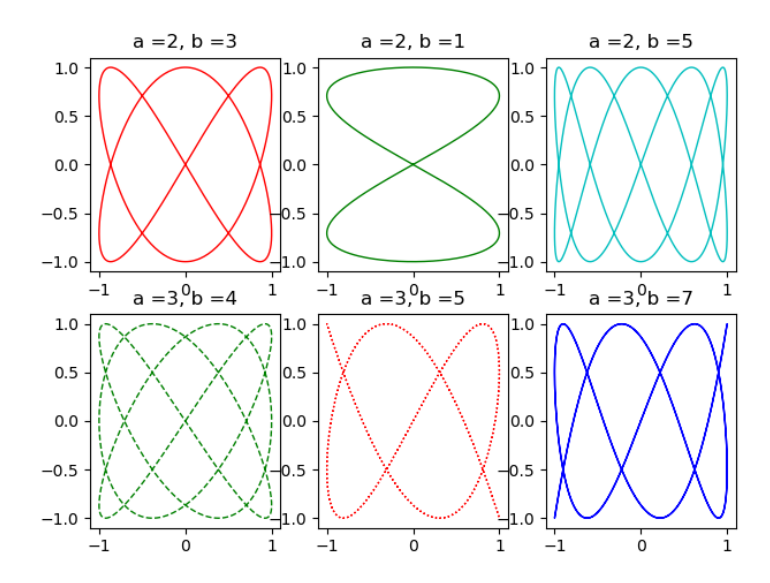

and where each curve is a Lissajous curve with parametric equation

$$
t \in [0, 2\pi] \quad \mapsto \quad \begin{cases} \begin{array}{rcl} x & = & \sin(a \ t) \\ \end{array} \\ \begin{array}{rcl} y & = & \sin(b \ t) \end{array} \end{cases}
$$

where parameters a and b are given in the figure.

#### Exercise 0.8

Write a script with name exof41CirclesOnSine.py including a Python function that draws a circle with center  $(Cx, Cy)$ , radius R and color col:

```
# a function that display circles with color "col"
def DrawCircle (Cx, Cy, R, col):
        "" "
                Cx, Cy = center of the circle : 2 floating numbersR = radius : floatcol = color of the circle : string""""
        . . . . .
```
and that produces the following figure where all circles have center on the graph of the sine

function and are tangent to the x-axis (15 circles in this figure, the first one of radius zero).  $\mathsf{2}\,$  $\,1$ 0  $^{-1}$  $-2$  $\ddot{o}$  $\overline{\mathbf{1}}$  $\frac{1}{2}$  $\overline{\mathbf{3}}$ 5 4 6

### <span id="page-32-0"></span>2.8 Mouse acquisition

The following script is used to acquire a polygon in a graphics window with the mouse. It will be very useful for testing interpolation and approximation methods.

```
"""−−−−−−−−−−−−−−−−−−−−−−−−−−−−−−−−−−−−−−−−
 −> Mouse acquisition : ginput()
−−−−−−−−−−−−−−−−−−−−−−−−−−−−−−−−−−−−−−−−−−−"""
import numpy as np
import matplotlib . pyplot as plt
def A cquisition Polygone (ax, color 1, color 2) :
    """ Mouse acquisition of a polygon in the axes with subplot "ax"
                  color1 for points and color2 for segments
                  right click to stop
         "" "
    x = []y = []coord = 0while coord ! = []:
         coord = plt. ginput (1, mouse.add=1, mouse-stop=3, mouse.pop=2)if coord != [ ] :
             xx = coord [0] [0]yy = coord [0] [1]ax. plot(xx, yy, color1, ms=8);x \cdot \text{append}(xx);
             y \n. append (yy);
             plt . draw()if len(x) > 1:
                  ax . plot ([x[-2], x[-1]], [y[-2], y[-1]], color 2)return x, y
# we create a figure with 2 axes
```
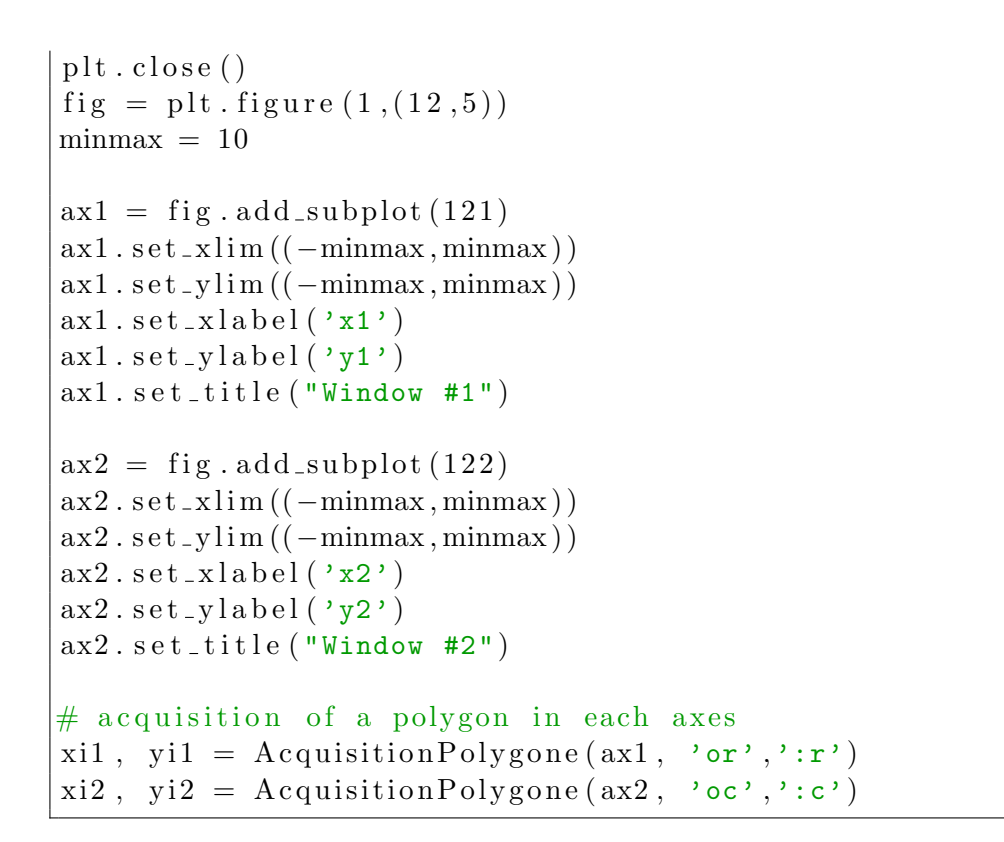

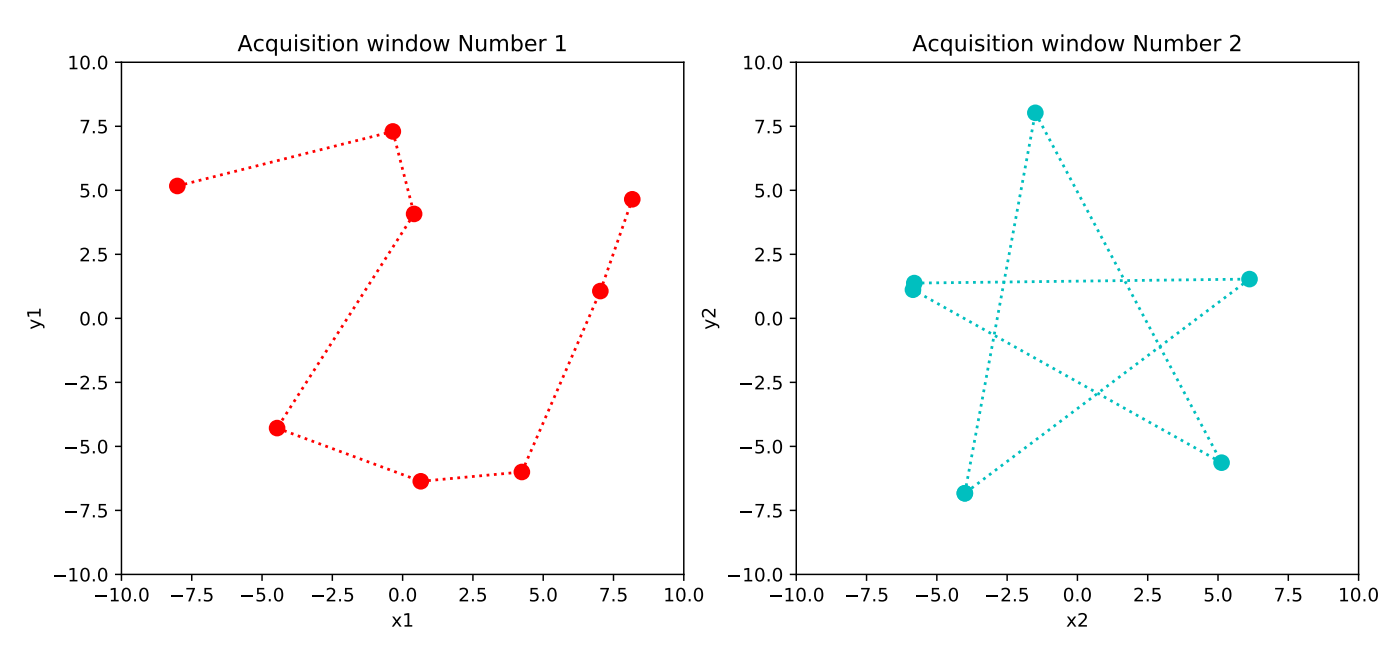

#### Exercise 0.9 (squares and circles on a curve)

Write a Python script (named exof41SquaresOnCurve.py) to plot 25 small squares or small circles on a larger circle of radius  $R = 10$  or on the lissajous curve

$$
t \in [0, 2\pi] \quad \mapsto \quad \begin{cases} \begin{array}{rcl} x & = & R\sin(2\,t) \\ y & = & R\cos(3\,t) \end{array} \end{cases}
$$

as shown in the following figure.

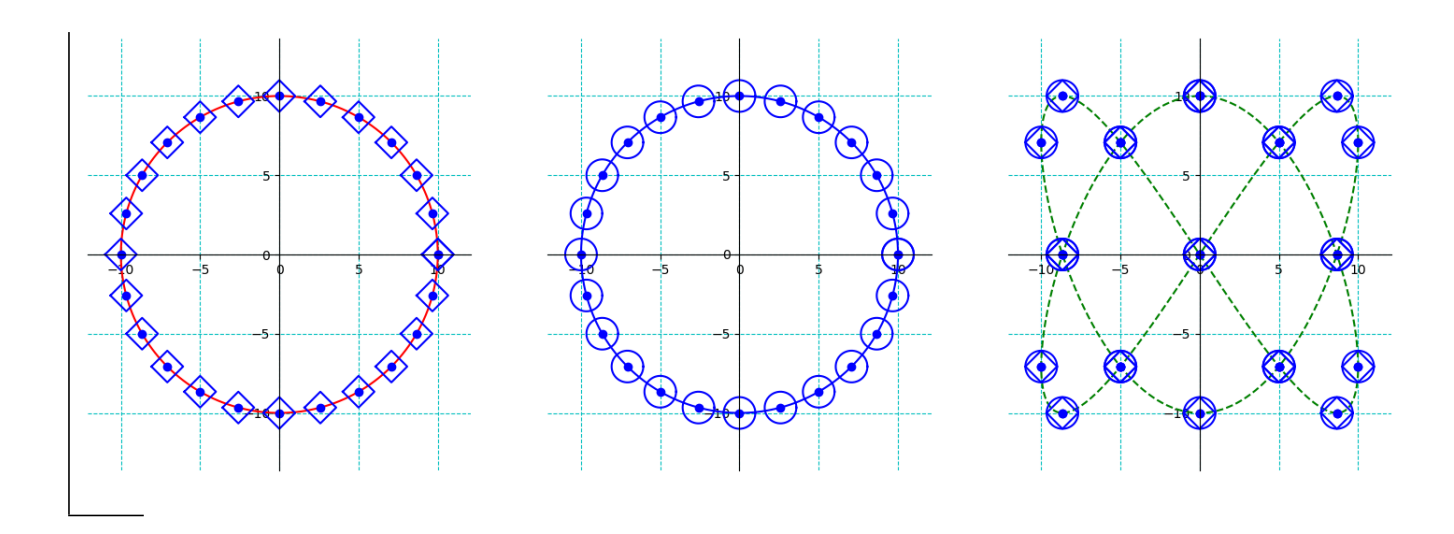

Note: from now, we use the Python script f41Matplotlib3D.py

### <span id="page-34-0"></span>2.9 3D display

————

————

Three-dimensional plots are enabled by importing the mplot3d toolkit. Once this submodule is imported, a 3D axis is created by using the instruction : projection='3d' Thus, we will start any 3D display with :

```
import numpy as np
import matplotlib . pyplot as plt
from mpl_toolkits import mplot3d
fig = plt . figure()ax = plt \cdot axes (projection='3d')# orax = fig \cdot gca(projection='3d')
```
#### <span id="page-34-1"></span>2.10 Plot of a 3D parametric curve

The method to plot a 3D parametric curve is similar to that of the 2D case. Consider a 3D parametric curve defined by

$$
F: \t t \in [a, b] \mapsto \begin{cases} x = F_1(t) \\ y = F_2(t) \\ y = F_3(t) \end{cases}
$$

To plot the parametric curve  $\Gamma = F([a, b])$ , we proceed as follows.

1. The parametric interval [a, b] is sampled by a sequence of  $n + 1$  increasing parameters, in the form of a Python vector :

 $t = [a = t_0, t_1, ..., t_i, t_{i+1}, ..., t_n = b]$ Typically :  $t = npu$ . linspace(a,b,n+1) or  $t = np$ . arange(a,b,step)

- 2. We then define three sequences :
	- a sequence of  $n + 1$  values  $x_i$  which are the images of parameters  $t_i$  by the function  $F_1$ :  $\mathbf{x} = [x_0, ..., x_i, ..., x_n] = [F1(t_0), ..., F1(t_i), ..., F1(t_n)]$
	- a sequence of  $n + 1$  values  $y_i$  which are the images of parameters  $t_i$  by the function  $F_2$ :  $y = [y_0, ..., y_i, ..., y_n] = [F2(t_0), ..., F2(t_i), ..., F2(t_n)]$
	- a sequence of  $n + 1$  values  $z_i$  which are the images of parameters  $t_i$  by the function  $F_3$ :  $z = [z_0, ..., z_i, ..., z_n] = [F3(t_0), ..., F3(t_i), ..., F3(t_n)]$

Typically :

- $x = F1(t)$  if the function  $F_1$  is defined as a Python function,
- $y = F2(t)$  if the function  $F_2$  is defined as a Python function,
- $z = F3(t)$  if the function  $F_3$  is defined as a Python function.
- 3. Then, we plot the sequence of points defined by the three vectors x, y and z as a 3D polyline with the instruction

```
ax. plot3D(x, y, z, ...)# orax. plot(x, y, z, ...)
```
As an example consider the following 3D spiral propeller.

```
"""−−−−−−−−−−−−−−−−−−−−−−−−−−−−−−−−−−−−−−−−
 → Plot of a 3D parametric curve
−−−−−−−−−−−−−−−−−−−−−−−−−−−−−−−−−−−−−−−−−−−"""
import numpy as np
import matplotlib pyplot as plt
from mpl_toolkits import mplot3d
n bpts = 400
theta = np. linspace (-40, 40, nbpts)z = \text{theta} / 20.
r = z * * 2 + 1x = r * np \cdot sin(t heta)y = r * np \cdot cos(t heta)# one plot:
fig = plt . figure()ax = plt \cdot axes (projection='3d')ax. plot3D(x, y, z, 'blue', label='parametric 3D curve')plt. legend (loc="best")# multiplotting:
fig = plt . figure()TabC = \lceil 'r', 'g', 'b', 'y', 'c', 'r' \rceilfor k in range (6):
Figure {\text{Number}} = "23" + str (k+1)ax = fig.add.subplot(FigNumber, projection='3d')ax. plot(x, y, z, color=TabC[k])
```
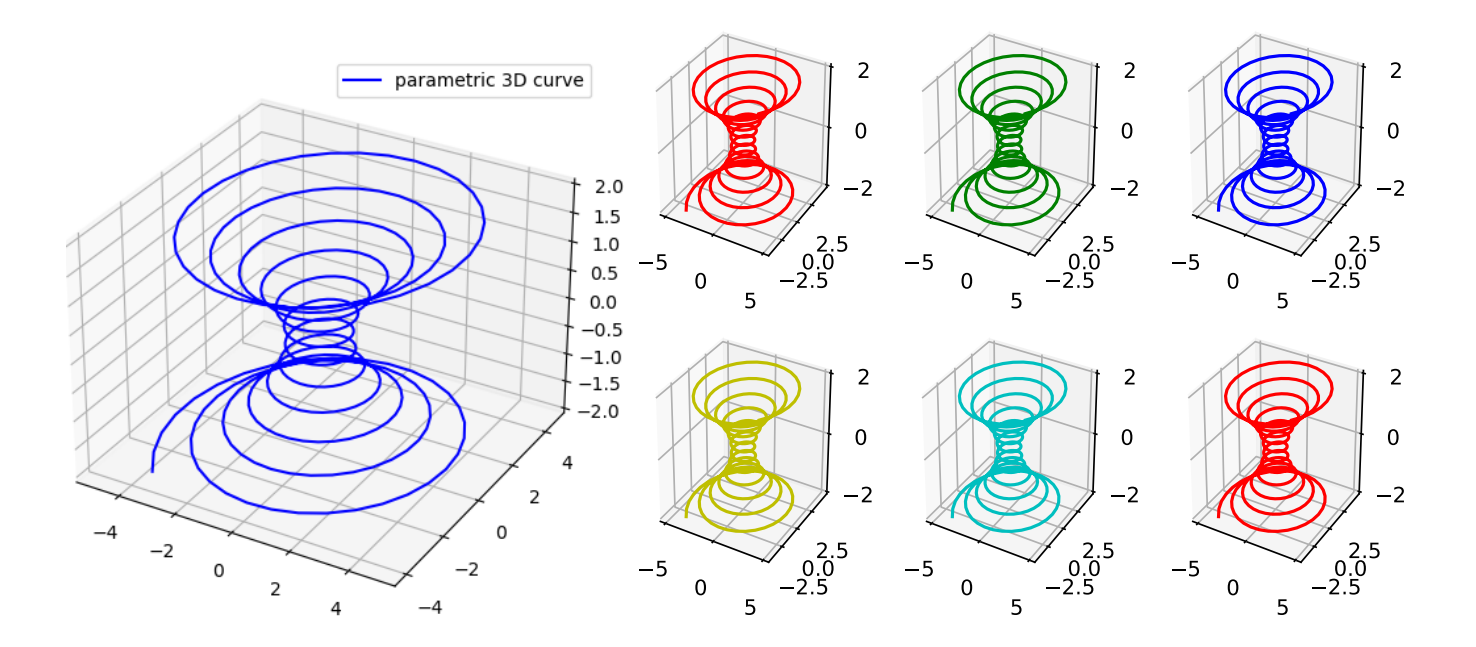

### Plot of scattered 3D points

```
"""−−−−−−−−−−−−−−−−−−−−−−−−−−−−−−−−−−−−−−−−
−> Plot of scattered 3D points
−−−−−−−−−−−−−−−−−−−−−−−−−−−−−−−−−−−−−−−−−−−"""
import numpy as np
import matplotlib . pyplot as plt
from mpl_toolkits import mplot3d
fig = plt . figure()ax = plt \cdot axes (projection='3d')# first, a 3D line (which contains the points):
z = np. linspace (0, 20, 1000)x = np \cdot sin(z)y = np \cdot cos(z)ax. plot3D(x, y, z, 'c')# then, 3D scattered points :
zz = np. linspace (0, 20, 50) # uniform distribution
xx = np \cdot sin (zz)yy = np \cdot cos(zz)ax . scatter (xx, yy, zz, c='blue')
```
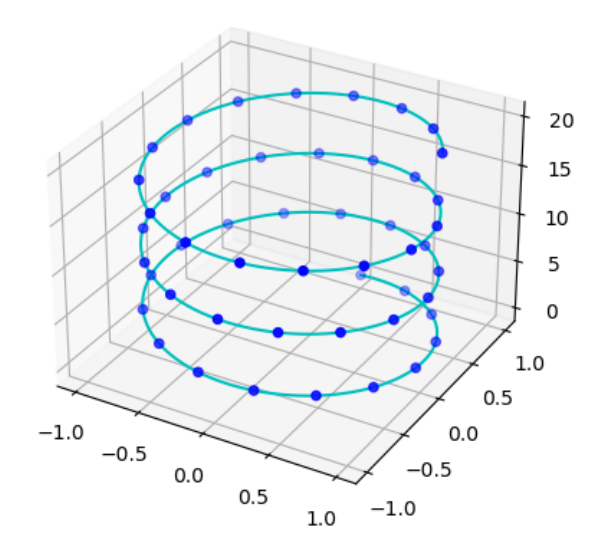

#### Exercise 0.10 (Lissajous 3D curve)

Write a Python script (named exof41Lissajous3DCurve.py) to plot the following Lissajous 3D curve.

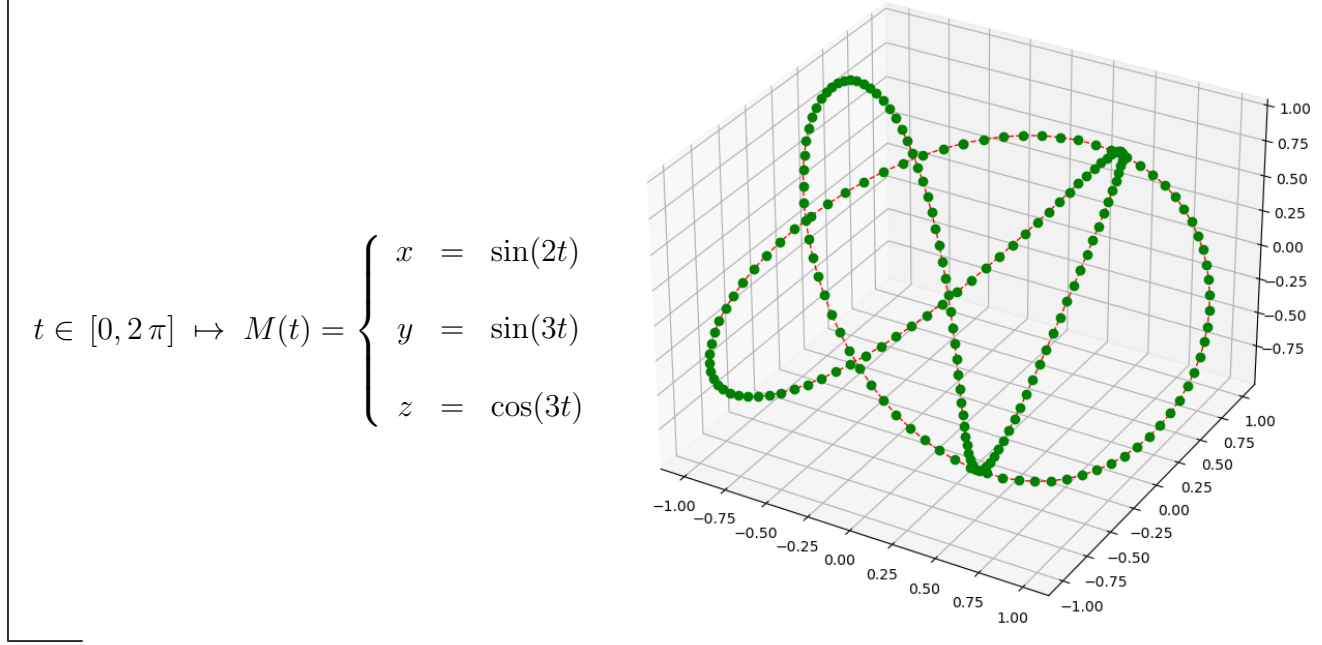

### <span id="page-37-0"></span>2.11 Tools for Surface display

For general surface display we can use three different methods :

- wireframe plot
- surface plot
- contour plot

A wireframe plot consists in plotting the two-dimensional grid of values of the 3D points  $P_{ij} =$  $(X_{ij}, Y_{ij}, Z_{ij})$  (i.e. the red segments in the figure below).

Usually the resulting three-dimensional shape is then quite easy to visualize and understand.

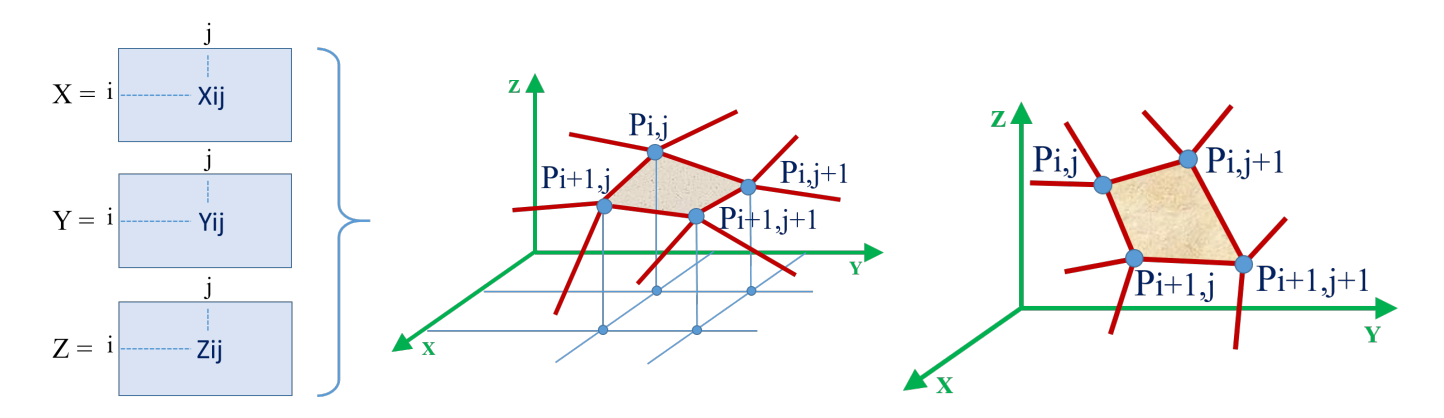

On the left, we can see the 3 two-dimensional matrices of the coordinates of the 3D points  $P_{ij} =$  $(X_{ij}, Y_{ij}, Z_{ij})$ 

The picture in the middle represents the case of an explicit surface : the Z-coordinates are the images of the X and Y coordinates using a function  $f$  (see section [2.12\)](#page-39-0).

On the right is a parametric surface : the three coordinates are defined independently using 3 functions with u and v parameters ((see section [2.13\)](#page-41-0).

A surface plot is like a wireframe plot, but each face of the wireframe is a filled polygon.

A contour plot consists of displaying level sets (level lines) according to one of the coordinates (e.g., the Z coordinate, as on a topographic map).

Thus contour plot is a 2D representation of a 3D surface.

Each of these methods requires all the input data X, Y, Z to be in the form of two-dimensional regular grids. For this purpose, we can use the following two numpy functions :

- np.meshgrid()

- np.outer()

### np.meshgrid()

Given two sequences of numerical values :

$$
x = [x_0, x_1, \dots, x_i, \dots, x_m]
$$
  

$$
y = [y_0, y_1, \dots, y_j, \dots, y_n]
$$

the numpy instruction  $X$ ,  $Y = np$ . meshgrid(x, y) produces the following arrays with the same shape  $(n+1, m+1)$ 

$$
X = \begin{bmatrix} x_0 & x_1 & \cdots & \cdots & x_m \\ x_0 & x_1 & \cdots & \cdots & x_m \\ \vdots & \vdots & & & \vdots \\ x_0 & x_1 & \cdots & \cdots & x_m \end{bmatrix} \quad \text{and} \quad Y = \begin{bmatrix} y_0 & y_0 & \cdots & \cdots & y_0 \\ y_1 & y_1 & \cdots & \cdots & y_1 \\ \vdots & \vdots & & & \vdots \\ y_n & y_n & \cdots & \cdots & y_n \end{bmatrix}
$$

#### np.outer()

Given two sequences of numerical values :

$$
x = [x_0, x_1, \dots, x_i, \dots, x_m]
$$
  

$$
y = [y_0, y_1, \dots, y_j, \dots, y_n]
$$

the numpy instruction  $U = np.outer(x, y)$  produces the following array with shape  $(m + 1, n + 1)$ 

$$
U = \left[\begin{array}{cccc} x_0y_0 & x_0y_1 & \dots & x_0y_j & \dots & x_0y_n \\ x_1y_0 & x_1y_1 & \dots & x_1y_j & \dots & x_1y_n \\ \vdots & \vdots & & \vdots & & \vdots \\ x_iy_0 & x_iy_1 & \dots & x_iy_j & \dots & x_iy_n \\ \vdots & \vdots & & \vdots & & \vdots \\ x_my_0 & x_my_1 & \dots & x_my_j & \dots & x_my_n \end{array}\right]
$$

Note : Keep in mind that the array created with np.outer() has a different shape than the one created with np.meshgrid() ! – The shapes are transposed.

#### <span id="page-39-0"></span>2.12 Plot of an Explicit surface

An explicit surface is the graph of a function  $f : [a, b] \times [c, d] \to \mathbb{R}$ . The graph  $S_f$  of this function is precisely defined as

$$
S_f = \Big\{ (x, y, f(x, y)) \in \mathbb{R}^3, x \in [a, b], y \in [c, d] \Big\}.
$$

It might commonly be referred to as the surface  $z = f(x, y)$ .

To plot it, we proceed as follows.

- 1. The intervals  $[a, b]$  and  $[c, d]$  are sampled by two sequences of  $m+1$  and  $n+1$  increasing values :  $x = [a = x_0, x_1, \ldots, x_i, \ldots, x_m = b]$  $y = [c = y_0, y_1, \dots, y_j, \dots, y_n = d]$  $X = npu1$ inspace(a,b,m+1) and  $Y = npu1$ inspace(c,d,n+1)
- 2. These input data  $x, y$  are duplicated in the form of two-dimensional regular grids,  $X, Y = np.message$  $\text{negh}$
- 3. The function f is evaluated at each position  $(x_i, y_j)$  to produce a two-dimensional grid Z:  $Z = f(X, Y)$

$$
Z = \begin{bmatrix} f(x_0, y_0) & f(x_1, y_0) & \dots & f(x_i, y_0) & \dots & f(x_m, y_0) \\ f(x_0, y_1) & & & & & f(x_m, y_1) \\ \vdots & & & & \vdots & & \vdots \\ f(x_0, y_j) & & & \dots & f(x_i, y_j) & \dots & f(x_m, y_j) \\ \vdots & & & & \vdots & & \vdots \\ f(x_0, y_n) & f(x_1, y_n) & \dots & f(x_i, y_n) & \dots & f(x_m, y_n) \end{bmatrix}
$$

4. We then display the two-dimensional grid of surface points  $P_{ij}$  defined by the 3 two-dimensional grids X, Y, Z with one of the instructions plot\_wireframe(X, Y, Z,...) or plot\_surface(X, Y, Z,...) or contour( $Z$ ,...)

Note that the x-coordinates  $x_i$  are incremented horizontally and the y-coordinates  $y_j$  vertically.

Now consider the simple example of a paraboloid. We will use the methods plot wireframe and plot surface. The contour method will be considered later at the end of this section.

```
"""−−−−−−−−−−−−−−−−−−−−−−−−−−−−−−−−−−−−−−−−
−−> EXPLICIT s u r f a c e
    i.e. graph of a function f : R^2 \longrightarrow R(x, y) \longrightarrow f(x, y)−−−−−−−−−−−−−−−−−−−−−−−−−−−−−−−−−−−−−−−−−−−"""
import numpy as np
import matplotlib . pyplot as plt
from mpl_toolkits import mplot3d
# figure & 3D–axes for plotting the surface
fig = plt . figure ()ax = plt \cdot axes (projection = '3d')def f(x, y):
    return x**2 + y**2x = np. linspace (-2, 2, 100)y = np. linspace (-2, 2, 100)X, Y = np \cdot meshgrid(x, y)Z = f(X, Y)# wire frame display of the surface :
ax.plot_wireframe(X, Y, Z, color='c', lw=0.5,
                    \text{r} \text{stride} = 4, \text{c} \text{stride} = 4) \# \text{row} stride & column stride
# surface display :
ax. plot_surface (X, Y, Z, color='c',alpha = 0.4, \# transparency
                  \text{rstride}=5, \text{cstride}=5, \text{linewidth}=0.5)
ax.set_xlabel('x axis')ax.set_ylabel('y axis')ax.set_zlabel('z axis')ax.set.title('wireframe and surface plot')ax. view\_init(15, 30)# elevation of 15 degrees (above the x-y plane)
        # azimuth of 30 degrees (counter-clockwise about the z-axis)
```
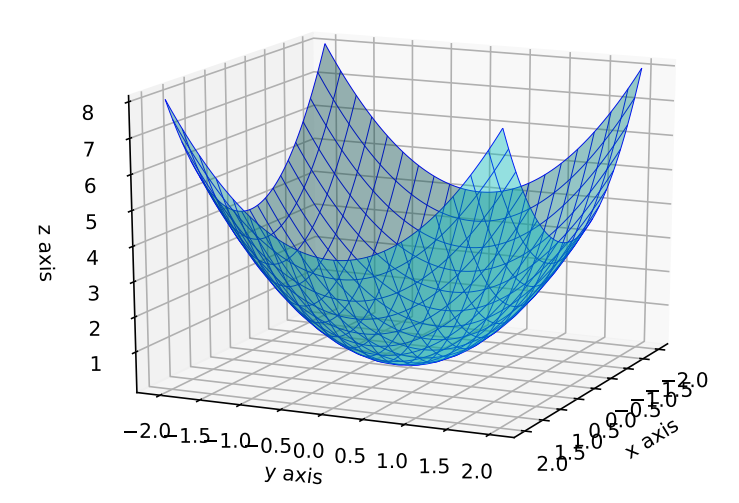

#### wireframe and surface plot

### <span id="page-41-0"></span>2.13 Plot of a parametric surface

A 3D parametric surface is the image of a domain of  $\mathbb{R}^2$  (typically a rectangle) by a continuous function  $S : \mathbb{R}^2 \to \mathbb{R}^3$ . Precisely, given a continuous function

$$
S: (u, v) \in [a, b] \times [c, d] \mapsto \begin{cases} x = S_1(u, v) \\ y = S_2(u, v) \\ z = S_3(u, v) \end{cases}
$$

the parametric surface S will commonly refer to the set  $S([a, b] \times [c, d])$ .

To plot this parametric surface, we proceed as follows.

1. The parameter intervals [a, b] and [c, d] are sampled by two sequences of m and n increasing values :

 $u = [a = u_0, u_1, \dots, u_i, \dots, u_m = b]$  $v = [c = v_0, v_1, \dots, v_j, \dots, v_n = d]$  $u = npu$ .linspace(a,b,m+1) and  $v = np$ .linspace(c,d,n+1)

2. Each of the three functions  $S_1, S_2, S_3$  is evaluated at each position  $(u_i, v_j)$  and these values are stored in the 2-dimensional arrays X, Y, Z of dimension  $m + 1 \times n + 1$ :

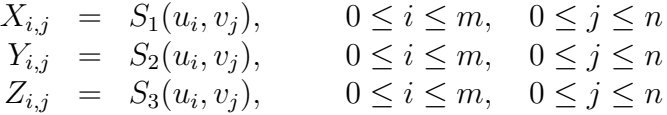

There are two ways to evaluate the 3 arrays  $X, Y, Z$ :

(1) General case :  $U, V = np.message$  $X = S1(U, V)$  $Y = S2(U, V)$  $Z = S3(U, V)$ (2) If each function  $S_i$  can be written as the product of a u-function by a v-function, i.e.  $S_i(u, v) = f_i(u) \times g_i(v)$ :  $X = np.outer(f1(u),g1(v))$  $Y = np.outer(f2(u), g2(v))$  $Z = np.outer(f3(u), g3(v))$ Note : in that case, we say that the parametric surface admits a separable parametrization.

3. We then display these three arrays X, Y, Z with the instructions  $plot\_wireframe(X, Y, Z,...)$  or  $plot\_surface(X, Y, Z,...)$  Note that method (1) (with np.meshgrid) leads to three matrices  $X, Y, Z$  of shape  $(n + 1 \times m + 1)$ , while method (2) (with np.outer) leads to matrices of shape  $(m + 1 \times n + 1)$ . As an example, we have for matrix **Z** :

$$
Z = \begin{bmatrix} S_3(u_0, v_0) & S_3(u_1, v_0) & \dots & S_3(u_m, v_0) \\ S_3(u_0, v_1) & S_3(u_1, v_1) & S_3(u_m, v_1) \\ \vdots & \vdots & \vdots \\ S_3(u_0, v_n) & S_3(u_1, v_n) & \dots & S_3(u_m, v_n) \end{bmatrix} \qquad Z = \begin{bmatrix} S_3(u_0, v_0) & S_3(u_0, v_1) & \dots & S_3(u_0, v_n) \\ S_3(u_1, v_0) & S_3(u_1, v_0) & S_3(u_1, v_0) \\ \vdots & \vdots & \vdots \\ S_3(u_m, v_0) & S_3(u_m, v_1) & \dots & S_3(u_m, v_n) \end{bmatrix}
$$
  
method (1)  
method (2)

#### A torus

"""−−−−−−−−−−−−−−−−−−−−−−−−−−−−−−−−−−−−−−−− −> Parametric surfaces EXAMPLE 1 : torus  $# x = (a + b * np \cdot cos(v)) * np \cdot cos(u)$  $# y = (a + b * np \cdot cos(v)) * np \cdot sin(u)$  $# z = b * np \cdot sin(v)$ −−−−−−−−−−−−−−−−−−−−−−−−−−−−−−−−−−−−−−−−−−−""" import matplotlib pyplot as plt import numpy as np from mpl\_toolkits import mplot3d  $a = 5$  # main radius  $b = 2$  # secondary radius def  $f1(u,v)$ : r e t urn  $(a + b * np \cdot cos(v)) * np \cdot cos(u)$ def  $f_2(u, v)$ : r e turn  $(a + b * np \cdot cos(v)) * np \cdot sin(u)$  $\#$  u, v parameters for incomplete torus :  $u = np$ . linspace  $(0, 3 * np$ . pi  $/2, 200)$  $v = np$ . linspace (np. pi/6, 2\*np. pi, 200)  $# u = np$ . linspace  $(0, 2*p$ . pi, 200)  $# v = np$ . linspace  $(0, 2 * np \cdot pi, 200)$  $U, V = np \cdot meshgrid(u, v)$  $X = f1(U, V)$  $Y = f2$  (U,V)  $Z = b * np \cdot sin(V)$  $fig = plt . figure()$  $ax = plt \cdot axes (projection='3d')$ ax. plot\_wireframe  $(X, Y, Z, \text{rstride} = 4, \text{cstride} = 4, \text{linearwidth} = 0.5)$ ax. plot\_surface  $(X, Y, Z, \text{rstride}=4, \text{cstride}=4, \text{color}=\text{'c'}, \text{alpha}=0.4)$ # we add text in the figure, at position  $(6, -8, -2)$ ax.text  $(6, -8, -2, \text{'incomplete torus'}, color='b', fontsize = 20)$ 

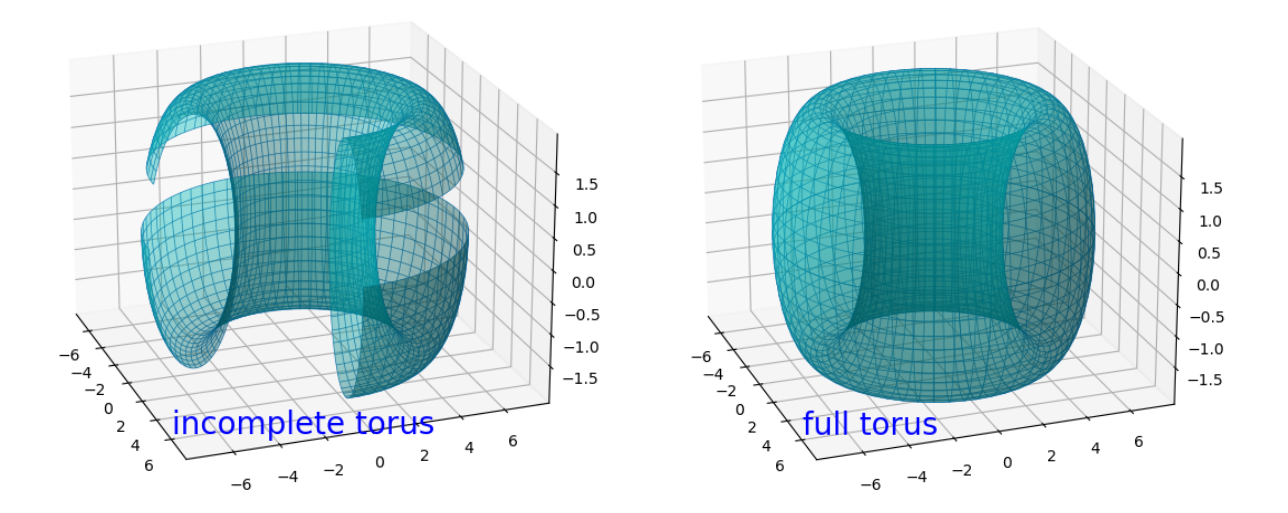

#### A ruled surface

"""−−−−−−−−−−−−−−−−−−−−−−−−−−−−−−−−−−−−−−−− −> Parametric surfaces  $EXAMPLE 2: a ruled surface$  $[0,1]$   $\hat{2}$   $\longrightarrow$  R $\hat{3}$  $x = (1-u)*(1-v) + u*(1-v)$  $(u, v) \longrightarrow y = u*(1-v) + u*v$  $z = u*(1-v) + (1-u)*v$ −−−−−−−−−−−−−−−−−−−−−−−−−−−−−−−−−−−−−−−−−−−""" import matplotlib . pyplot as plt import numpy as np from mpl\_toolkits import mplot3d  $fig = plt . figure ()$  $ax = plt \cdot axes (projection = '3d')$  $u = np$ . linspace  $(0, 1, 100)$  $v = np$ . linspace  $(0, 1, 100)$  $U, V = np \cdot meshgrid(u, v)$  $X = (1-U)*(1-V) + U*(1-V)$  $Y = U*(1-V) + U*V$  $Z = U*(1-V) + (1-U)*V$ ax.plot\_wireframe  $(X, Y, Z, r \text{ stride} = 4, \text{ cstride} = 4, \text{ linewidth} = 0.5)$ ax. plot\_surface  $(X, Y, Z, r \text{stride} = 4, \text{cstride} = 4, \text{color} = 'c', \text{alpha} = 0.4)$  $ax.$  view\_init  $(15, 105)$ 

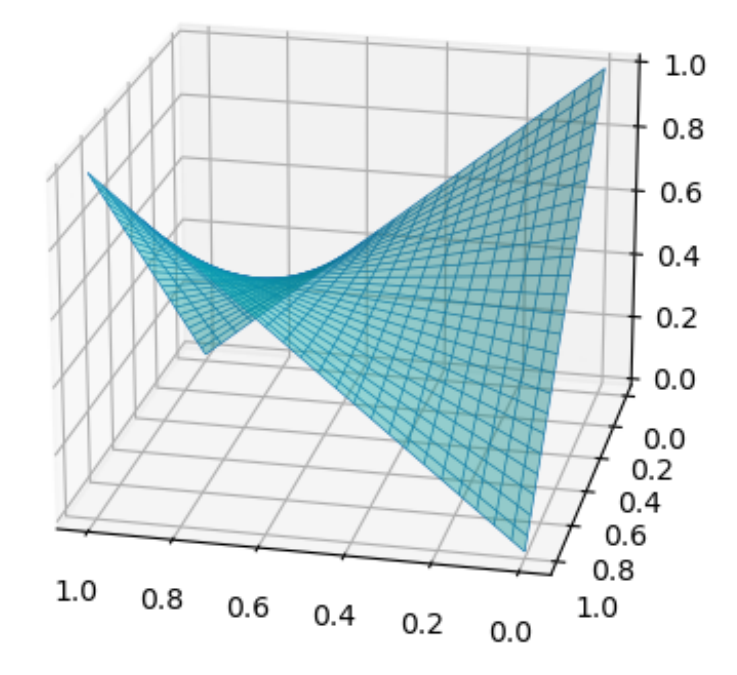

#### A separable parametric surface

```
"""−−−−−−−−−−−−−−−−−−−−−−−−−−−−−−−−−−−−−−−−
→ Separable parametric surfaces
EXAMPLE 3: a polynomial surfaceeach component is defined as fi(u) * gi(v)\implies we use np. outer
−−−−−−−−−−−−−−−−−−−−−−−−−−−−−−−−−−−−−−−−−−−"""
import matplotlib . pyplot as plt
import numpy as np
from mpl_toolkits import mplot3d
fig = plt . figure()ax = plt \cdot axes (projection = '3d')u = np. linspace (-1, 1, 100)v = np. linspace (-1, 1, 100)f1 = 1 + u - u**3;g1 = v - v**2 + v**3X = np.outer(f1, g1)f2 = u + u**3g2 = 1 - v + 2 * v**2 + v**3Y = np.outer (f2, g2)f3 = -1 + 2*u + u**2g3 = 2 * v + 4 * v**2 - v**3Z = np.outer (f3, g3)ax.plot_surface(X, Y, Z, rstride=4, cstride=4, color='c')
```
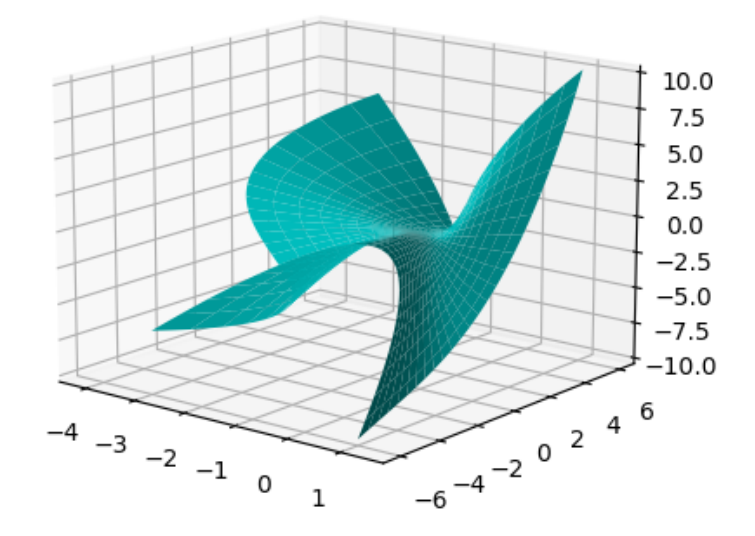

#### Exercise 0.11 (incomplete sphere)

Plot the following incomplete sphere defined by the parametric representation

$$
(u, v) \in \left[\frac{\pi}{4}, 2\pi\right] \times \left[\frac{\pi}{3}, \pi\right] \quad \mapsto \quad \begin{cases} \begin{array}{rcl} x & = & Cx + R\cos(u)\sin(v) \\ y & = & Cy + R\sin(u)\sin(v) \\ z & = & Cz + R\cos(v) \end{array} \end{cases}
$$

with center  $Cx = 2, Cy = 5, Cz = 8$  and radius  $R = 5$ .

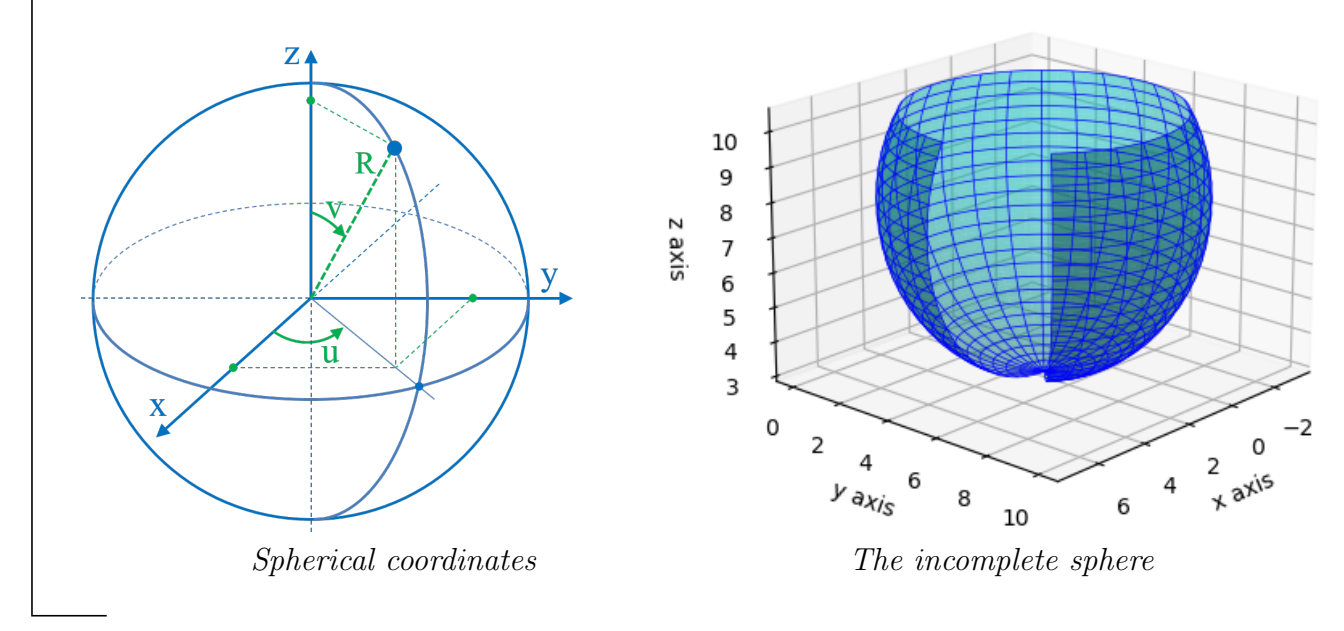

### <span id="page-45-0"></span>2.14 Level sets

The function plt.contour consists of displaying level sets (level lines), i.e. sections of the surface by parallel planes according to one of the coordinates (for example according to the Z coordinate as in a topographic map). Thus, it is a 2D representation of a 3D surface.

If we consider level sets according to the Z coordinate, the process is as follows.

1. We need first to define the matrix Z of the z-coordinates of surface points  $P_{ij}$ . Note that this usually requires defining the 3 matrices X, Y, Z as in the previous methods.

- 2. We define a vector of the different heights of the level sets (the different plane sections) :  $\texttt{z heights} = [z_0, z_1, \ldots, z_i, \ldots, z_p]$
- 3. Then, the function plt.contour(Z, z heights) displays each level set. The function plt.contour() returns a variable (e.g. cont) that contains all the information about these level sets, allowing the next step ...
- 4. Finally, for example, the function plt.clabel(cont, fmt='%.2f') labels these level sets according to the format %.2f

Level sets : sum of 2 Gaussians

```
"""−−−−−−−−−−−−−−−−−−−−−−−−−−−−−−−−−−−−−−−−
→ LEVEL SET with function contour
EXAMPLE: sum of 2 Gaussians−−−−−−−−−−−−−−−−−−−−−−−−−−−−−−−−−−−−−−−−−−−"""
import matplotlib pyplot as plt
import numpy as np
\# Explicit surface : sum of two Gaussians
def f(x, y):
y1 = np \cdot exp(-(x+1)*2 - (y+1)*2)y2 = 0.7 * np \cdot exp(-(x-1) * * 2 - (y-1) * * 2)return y1 + y2fig = plt . figure (1, figsize = (22, 6))ax1 = fig.add-subplot(131, projection='3d')ax1.set_xlabel('x axis')ax1.set_ylabel('y axis')ax1.set_zlabel('z axis')ax1. set\_title('an explicit surface')# parametric domain [a, b] \times [c, d]a = -3; b = 3c = -2.5; d = 2.5# the surface
u = np. linspace (a, b, 100)v = np. linspace (c, d, 200)X, Y = np \cdot meshgrid(u, v)Z = f(X,Y)ax1. plot_wireframe (X, Y, Z, color='c', linewidth=0.3)\# Level set with contour
ax2 = fig.add-subplot(132)ax2.set_xlabel('x axis')ax2.set_ylabel('y axis')ax2. set\_title('Level sets with function contour')# heights of the level sets (surface sections) :
heights = np. arange (0, 1.05, 0.05)cont = plt.contour(Z, heights) \# draws level sets
plt clabel (cont, fmt='% .2f') # label of level sets (format fmt)
```

```
# Level set with contourf and colorbar
ax3 = fig.add-subplot(133)ax3.set_x1abel('x axis')ax3.set_ylabel('y axis')ax3. set\_title('Level sets with contour f and colorbar')# heights of the level sets (surface sections) :
h eights = np. arange (0, 1.05, 0.05)cont = plt.contourf(Z, heights) \# draw filled level sets
plt.colorbar() \# like a "continous" legend
```
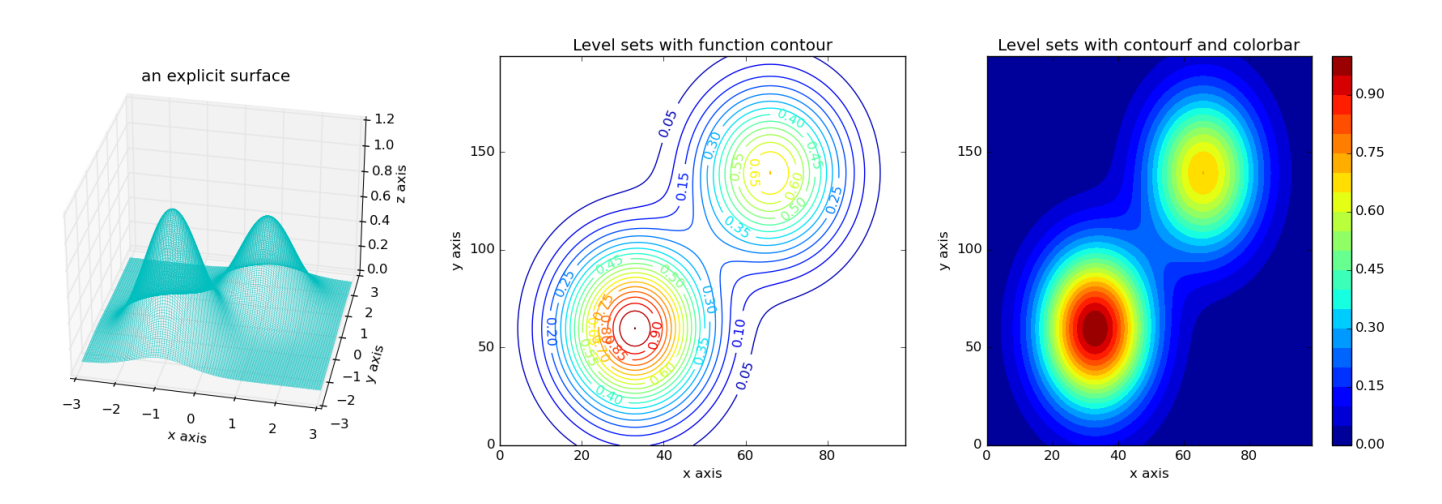

#### Colorbar

The function colorbar indicates the color scale, and is drawn into a dedicated axis. A first example is given above in the right figure. We now give a second example.

```
"""−−−−−−−−−−−−−−−−−−−−−−−−−−−−−−−−−−−−−−−−
 → Colorbar and imshow
−−−−−−−−−−−−−−−−−−−−−−−−−−−−−−−−−−−−−−−−−−−"""
import numpy as np
import matplotlib . pyplot as plt
x = np. linspace (0, 10, 1000)u = np \cdot sin(x)v = np \cdot cos(2*x)z = np. outer (u, v)plt.imshow(z) \# z is plotted as an image
plt.colorbar () # like a legend
```
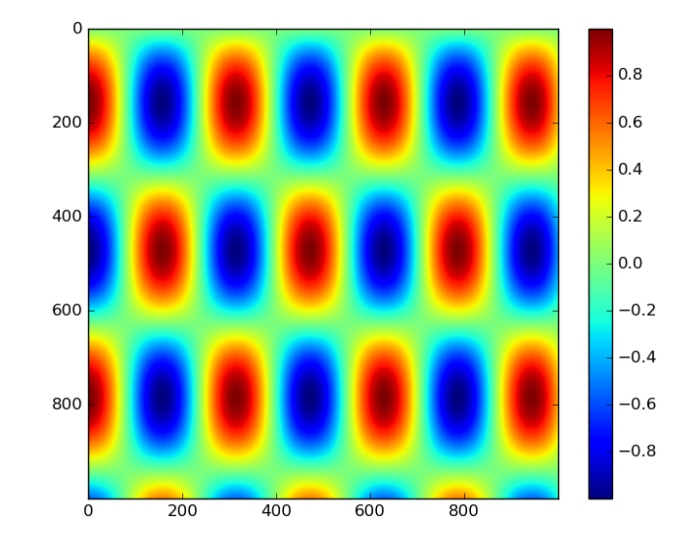

### Exercise 0.12 (the Monkey Saddle)

Consider the Monkey saddle defined by the parametric representation

$$
(u, v) \in [0, 2] \times [0, 2\pi] \longrightarrow \begin{cases} x = u \cos(v) \\ y = u \sin(v) \\ z = u^3 \cos(3v) \end{cases}
$$

and admitting also the explicit equation :  $z = x^3 - 3x y^2$ 

1. Plot this surface using its parametric representation.

- 2. In the same figure with two subplots,
	- a) plot the surface using its explicit equation,
	- b) plot its level sets according to the z-coordinate.

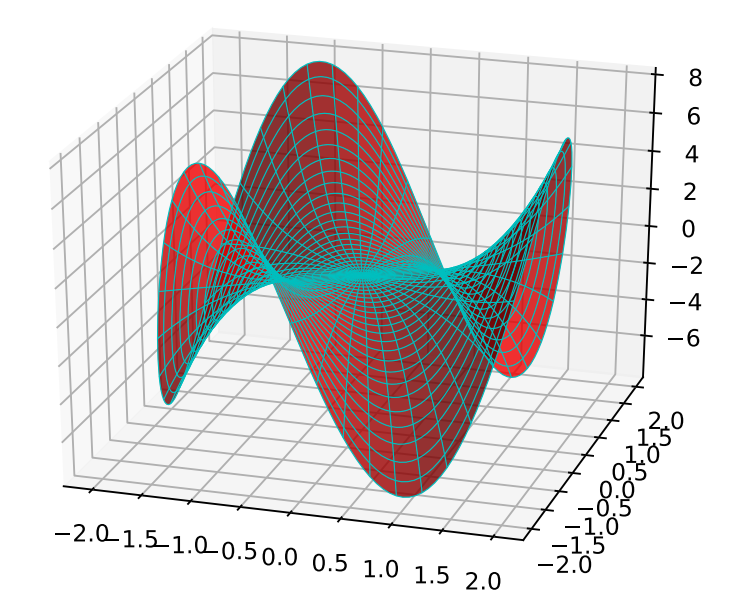

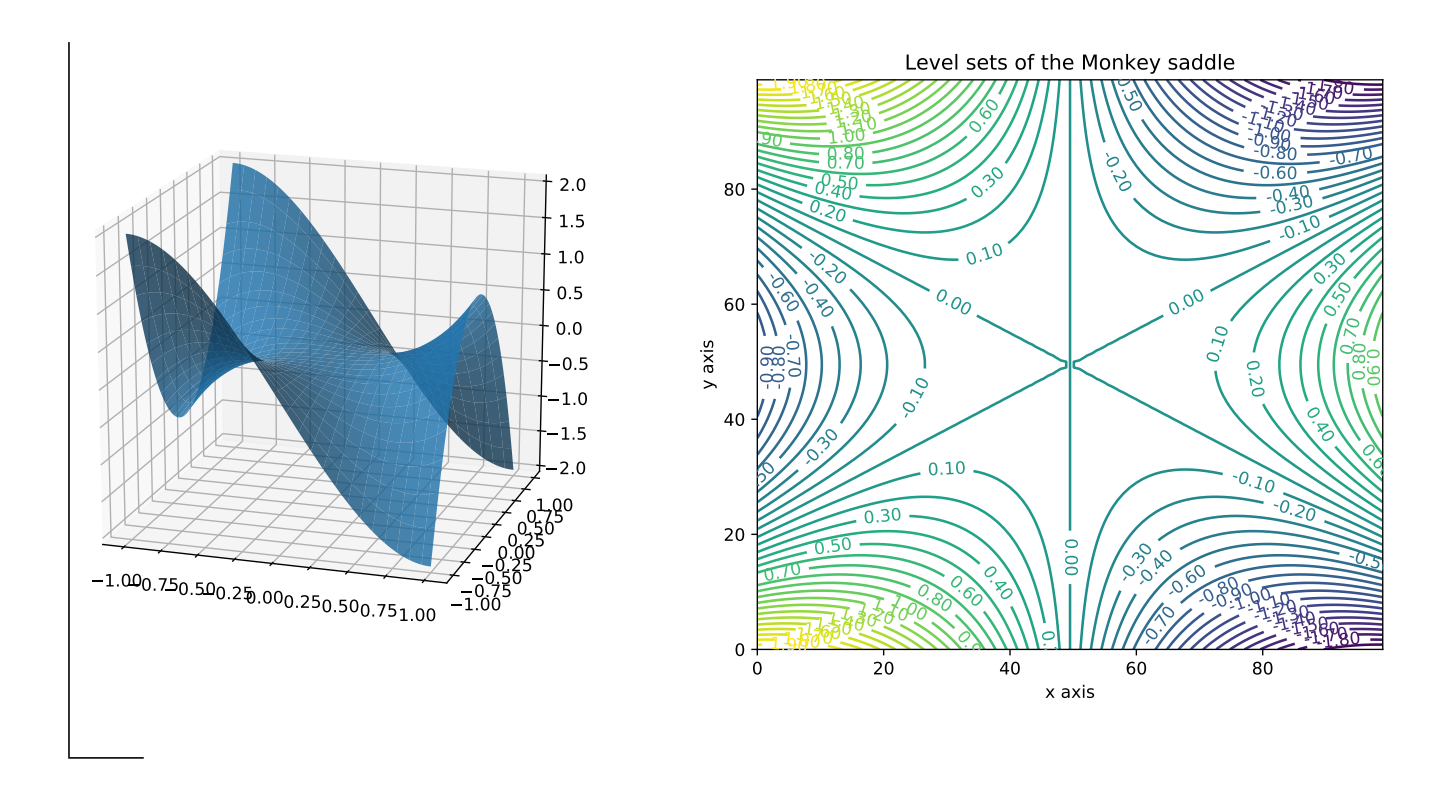

### <span id="page-49-0"></span>2.15 Remark : save the current figure

The current figure can be saved in the current folder with the instruction

plt.savefig("TheNameOfMyFigure.png")

## <span id="page-50-0"></span>3 Appendix

### <span id="page-50-1"></span>3.1 Display of floating numbers

```
# f61DisplayFloats.py
"" "
DISPLAY of floating numbers
"" "
import numpy as np
v = np. pi
format (v, \cdot, 12g) # gives 12 significant digits, return a string
\# ' 3.14159265359'
print ('%.12g' % v) # similar display but type return = "NoneType"
format (v, \cdot, 10f) # gives 10 digits after the point, return a string
\# '3.1415926536'
print ('%.10f' % v) # similar display but type return = "NoneType"
print ("%15.8f" % v) \# 15 characters, 8 binary digits after the point
\# 3.14159265
# so 5 blanks at the beginning
print ("%15.8e" % v) \# scientic format : 15 characters all together
\# 3.14159265e+00
\# just 1 blank at the beginning due to
# the characters e+00# More about display and precision of floating numbers :
b = 10**100print("%, 17f" \%c = 0.3print("%10.7f" %c)print ("%20.17f" \%c)
print ("%40.37f" \%c)
```
### <span id="page-50-2"></span>3.2 Files

We will use the file *f65Files.py* 

• Change directory

```
# File f65 Files. py
"""−−−−−−−−−−−−−−−−−−−−−−−−−−−−−−−−−−−−−−−−
Change directory
−−−−−−−−−−−−−−−−−−−−−−−−−−−−−−−−−−−−−−−−−−−"""
"" "
Remark : we can use directly some windows commands, such as:
pwd -> print working directory
ls → list directory contents
Directory paths :
Windows uses backslashes (\ ) to separate directories in file paths:
'C: \ Users \Luke \ Documents \...'
```

```
whereas Python uses two backslash (\setminus)'C: \ \ Users \ \ Luke \ \ Documents \ \ . . . '
Here, we can use two backslash (\setminus) or one slash (\setminus)"" "
import os \# import operating system
os . getcwd () # print the current working directory
# with two backslash (\setminus): similar to pwd
os.chdir ("C:\\Users\\Luke\\Documents\\Luc") # change the directory
\cos . get cwd()# \rightarrow now, we can use one slash to change the directory:
myPath1 = "C:/Users/Luke/Documents/Luc"
myWorkingPath = myPath1 + \langle"/NumericalMaths/01IntroPython"
os.chdir (myWorkingPath)
# \rightarrow relative path:
os.chdir('../../NumericalIntegration') \# 2 parent directories, 1 child
os. getcwd()
```
• Opening and closure of an existing file

```
"""−−−−−−−−−−−−−−−−−−−−−−−−−−−−−−−−−−−−−−−−
Opening and closure of an existing file
−−−−−−−−−−−−−−−−−−−−−−−−−−−−−−−−−−−−−−−−−−−"""
os.chdir (myWorkingPath) \# contains our testing files
my-file = open ("file0.txt", "r") # opening in mode "r" (read)
type (my_file)\text{content} = \text{my_file} \cdot \text{read}() # read the content 'my-file'
type (content)print (content)my\_file.close() \# close \ the \ file
```
• Modifying (writing in) or Creating an existing file

```
"""−−−−−−−−−−−−−−−−−−−−−−−−−−−−−−−−−−−−−−−−
Modifying (writing in) an existing file
Creating a file
− First, we need to open the existing file
mode "w" overwrites the possible content of the file
mode "a" (append) adds what is written at the end of the file
(\n\ n to skip a line)
- If the file doesn't exist, it will be created
−−−−−−−−−−−−−−−−−−−−−−−−−−−−−−−−−−−−−−−−−−−"""
my-file = open ("file1.txt", "w") \# Oops, I overwrite everything !
my-file.write ("writing in a file via Python !!!")
# return the number of characters
my-file.close()
```

```
my-file = open ("file1.txt", "w") # again, we overwrite everything
string = "I am going to write in a file... "
my file. write (string)
my file.close ()my-file = open("file1.txt", "a") # to write at the end of the filemy-file.write("\nDoes it work ?\n--> YES, IT WORKS !!")
my file.close()
# Repeat the last 3 instructions several times
# and then check the text file
```